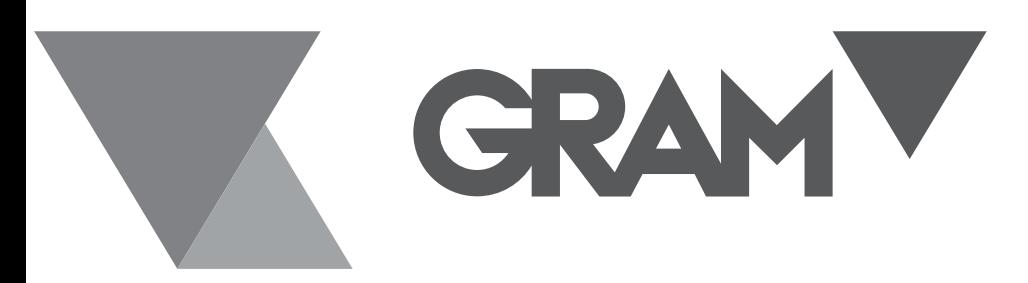

SERIE

# **K3 / K3P / K3i / K3i Printer MK3 / MK3 Printer S3/ S5i / S7i / TCamel 2T**

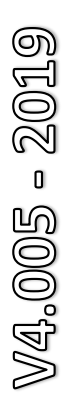

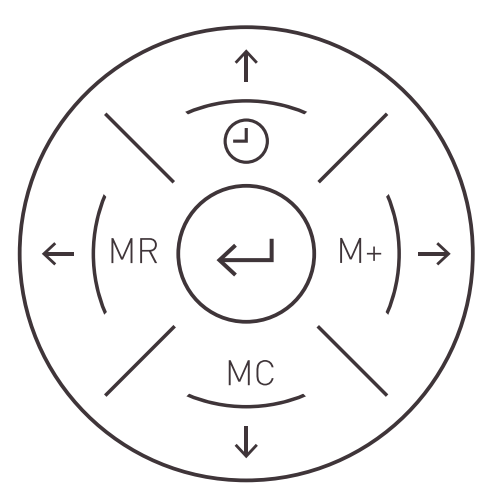

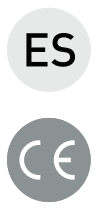

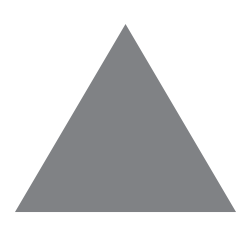

**MANUAL DE UTILIZACIÓN** *<sup>1</sup>*

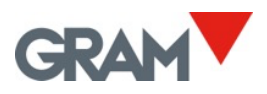

# ÍNDICE

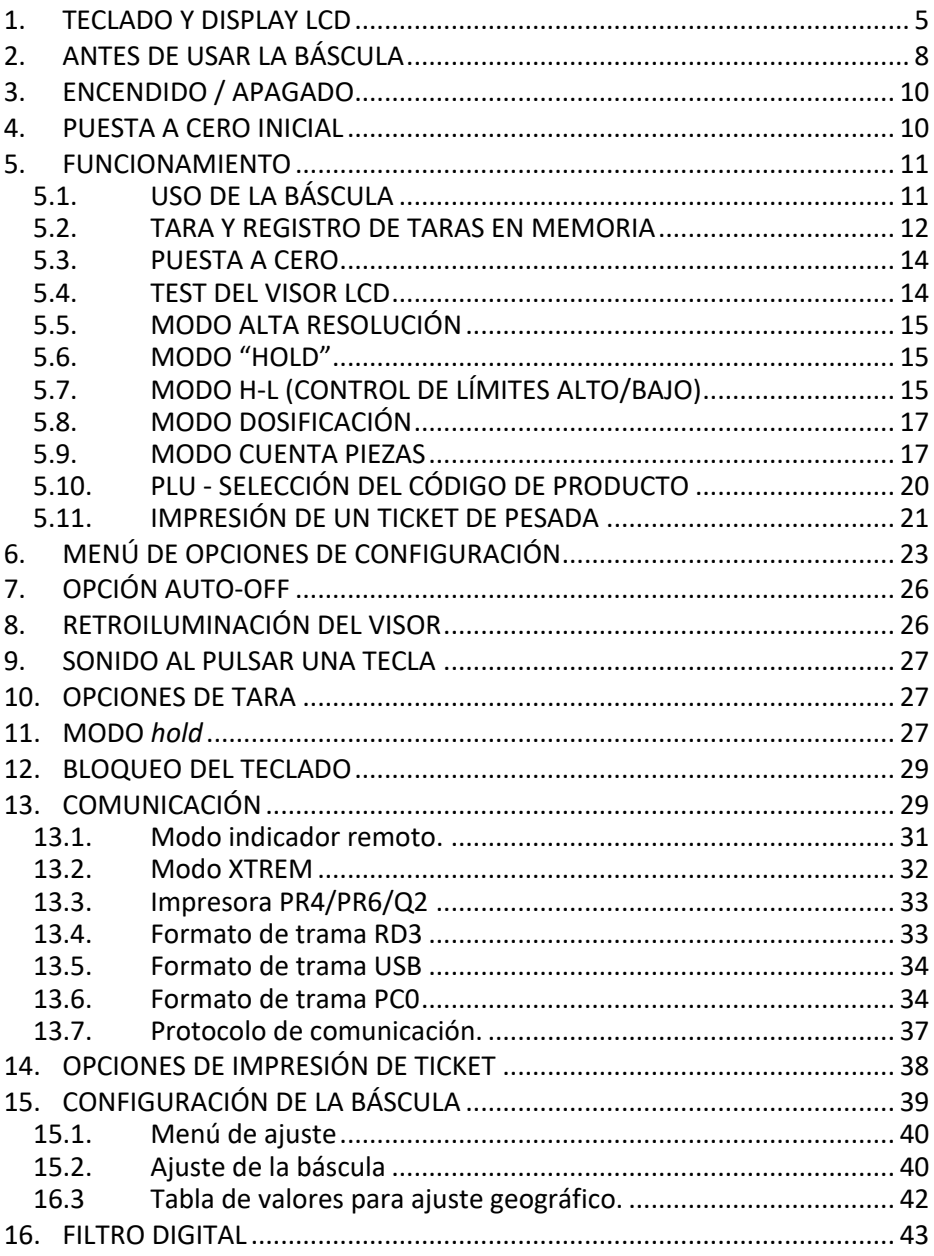

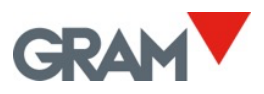

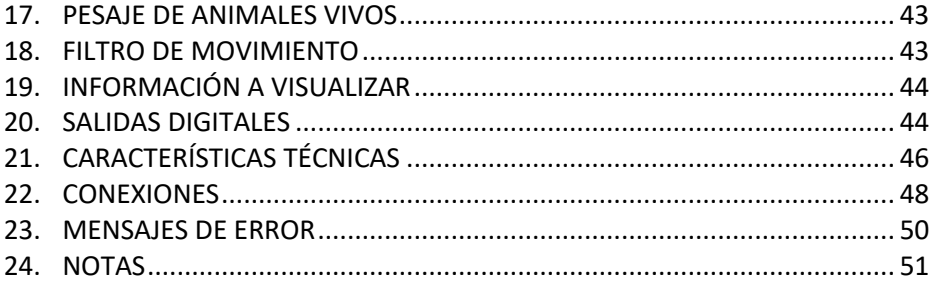

# 1. TECLADO Y DISPLAY LCD

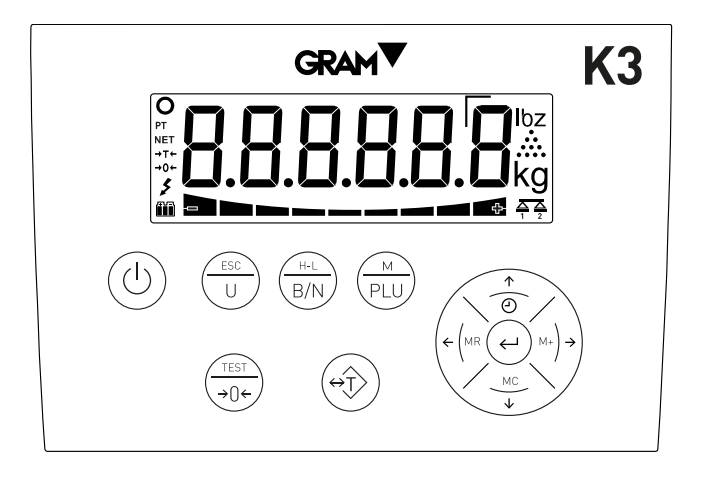

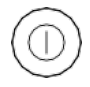

 $\mathbf{H}$ 

**Encender / Apagar el equipo**. Al pulsarla, enciende el indicador. Con el indicador encendido, al mantenerla pulsada dos segundos, se apaga.

**Modo cuenta piezas** Activa o desactiva el modo cuenta piezas. Al pulsar dos veces seguidas, se accede al menú de opciones del modo cuenta piezas. En modo menú, tiene la función de salida del menú y retorno a modo normal (Escape).

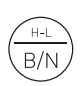

**Bruto/Neto.** Cuando se utiliza la tara, al pulsarla muestra el peso bruto (peso total sobre la báscula), y al volver a pulsarla muestra el peso neto. Al mantenerla pulsada más de un segundo, selecciona automáticamente el modo "Límite de peso". Al pulsar dos veces seguidas, se accede al menú de configuración de límites.

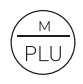

**PLU - código de producto.** Al pulsarla permite acceder a la memoria de código de producto (PLU). Al mantenerla pulsada durante más de un segundo, entra en el menú de configuración y ajuste de la báscula. Al pulsarla dos veces seguidas activa o desactiva el modo HOLD.

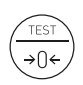

**Cero / Test / Alta Resolución.** Puesta a cero de la báscula. Al pulsarla durante más de un segundo, muestra el test del display, capacidad, división y versión de software. AL hacer una doble pulsación sobre la

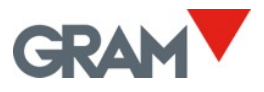

tecla se activa el modo alta resolución. Cuando se edita el valor de un dato alfanumérico, cambia entre mayúsculas, minúsculas y números / símbolos.

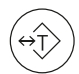

**Tara** Al pulsarla una vez, sustrae el peso de cualquier recipiente o caja situado sobre la plataforma hasta que se retira el peso de la plataforma y se pulsa esta tecla otra vez. Manteniéndola pulsada, cambia entre el modo "tara fija" y el modo "tara normal". Al hacer una doble pulsación se accede a la memoria de taras, para seleccionar un registro o editar el valor de tara que tiene asociado.

**M+ y flecha derecha**. Al pulsarla, añade al total el peso indicado en el visor, inicia el tícket acumulado si no estaba iniciado ya y envía a la impresora los datos del tícket. Además, muestra durante unos instantes el total acumulado. En modo menú, visualiza la opción siguiente.

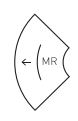

**MR y flecha izquierda**. Al pulsarla en la pantalla principal, cierra y envía los datos del tícket de totalización y muestra el total de peso acumulado. En modo menú, vuelve hacia el menú anterior.

**Enter.** Al pulsarla en la pantalla principal, envía a la impresora el dato del peso actual (ticket simple). Al mantenerla pulsada durante dos segundos, activa el bloqueo/desbloqueo del teclado. En modo menú, confirma la selección/modificación efectuada.

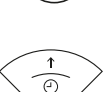

**Reloj y flecha arriba**. Una pulsación breve muestra el valor acumulado en el total. Pulsándola más de un segundo visualiza la fecha y hora. En modo menú, cuando se edita el contenido de un parámetro, aumenta el valor (dígito) del display.

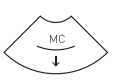

**MC y flecha abajo.** En modo menú, al editar un parámetro, disminuye el valor (dígito) que parece en el visor. Si se mantiene pulsada más de un segundo, se ejecuta la función "Clear": Anula la tara, cancela el modo "hold", y resetea el total acumulado de peso.

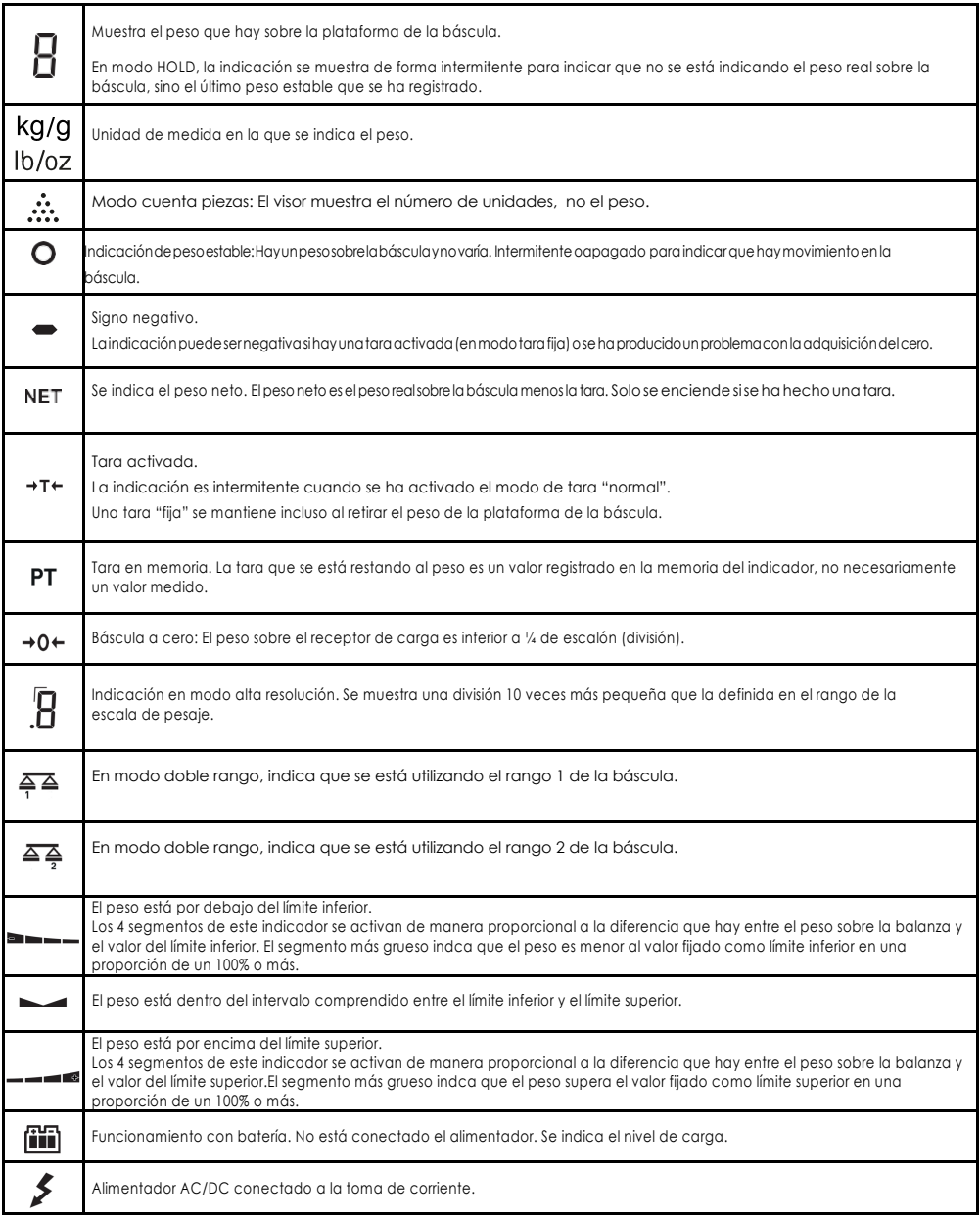

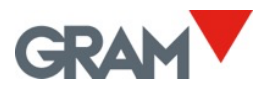

# 2. ANTES DE USAR LA BÁSCULA

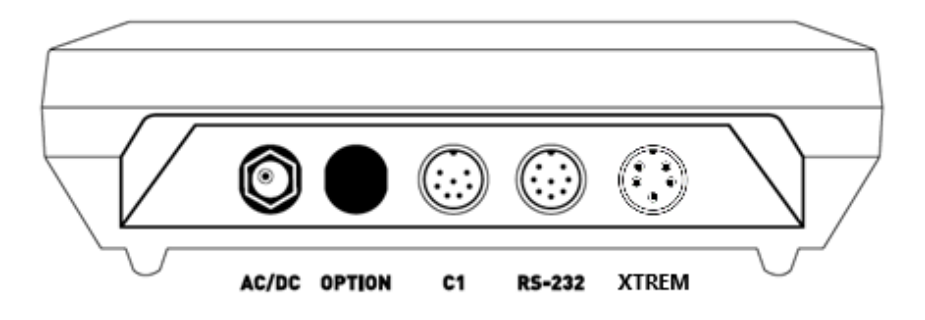

- 1. Adaptador AC/DC, salida 12 Vdc 1 A
- 2. Espacio previsto para ampliaciones opcionales.
- 3. Conector para la plataforma receptora de carga C1 (plataforma analógica).
- 4. Salida de datos RS-232
- 5. Conector para plataforma receptora de carga digital XTREM.

Conecte la fuente de alimentación AC/DC al equipo y a una toma de corriente adecuada para cargar la batería antes de su primera utilización. Conecte el cable de la plataforma receptora de carga en el conector C1 del indicador K3.

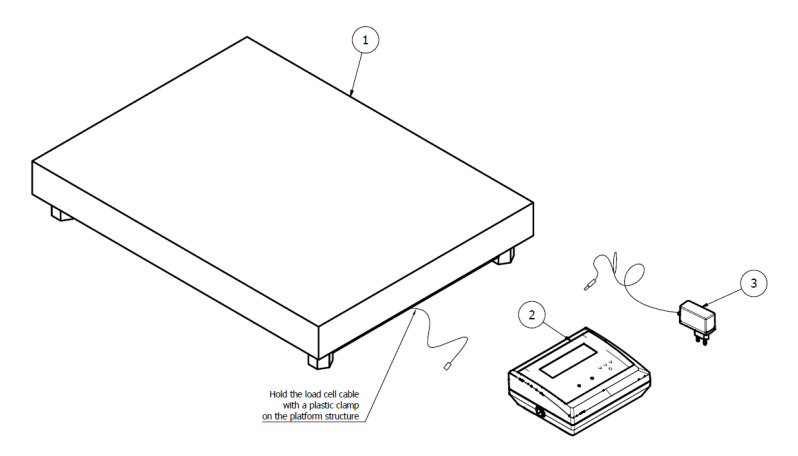

La plataforma receptora de carga debe colocarse en una superficie plana y sin irregularidades.

Para un correcto funcionamiento del instrumento, la plataforma debe estar nivelada en el plano horizontal. Antes de utilizar la báscula, compruebe el nivel de burbuja incluido en la propia plataforma, y ajuste los pies regulables si es necesario.

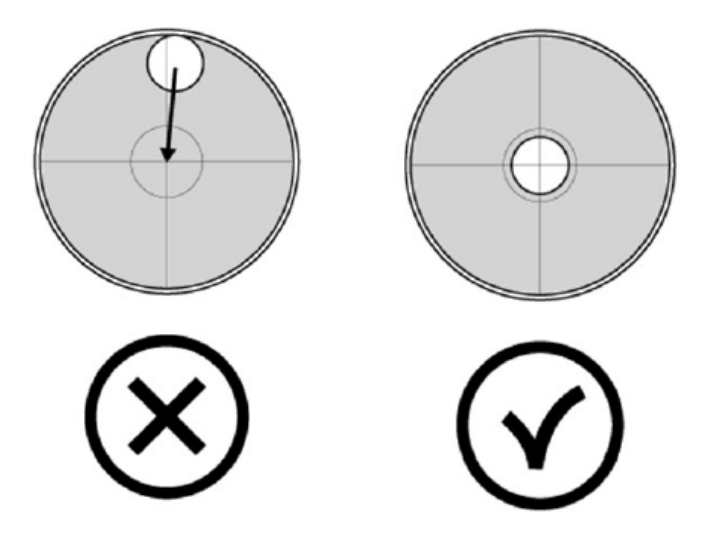

Tanto el indicador K3 como los sensores de peso incluidos en la plataforma son sensibles a cambios en la temperatura ambiente. Para alcanzar la máxima precisión es recomendable mantener encendida la báscula al menos 30 minutos antes de su uso en su lugar de emplazamiento.

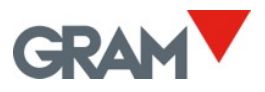

# 3. ENCENDIDO / APAGADO

Pulse la tecla, el visor se enciende y realiza la siguiente secuencia:

- 1. En el visor LCD se encienden todos los segmentos y símbolos durante un segundo para verificar su correcto funcionamiento.
- 2. A continuación, se muestra el código de versión del firmware del equipo durante un segundo.
- 3. Finalmente, se muestra durante un segundo la capacidad máxima y el escalón de la báscula.

Después de la secuencia de encendido la báscula está lista para su utilización.

**Para apagar el equipo**, pulse y mantenga pulsada durante 2 segundos la misma tecla de encendido. Aparecerá el mensaje Off para avisar que se apagará el equipo al soltar la tecla.

# 4. PUESTA A CERO INICIAL

Al encender el equipo se hará una puesta a cero de forma automática, que se indica en el visor con el mensaje -00-

La puesta a cero automática en el inicio requiere que la balanza se mantenga estable durante al menos 5 segundos. Mientras se esté moviendo la balanza, se mantendrá la indicación -00- por un máximo de 10 segundos.

Si se supera ese tiempo sin conseguir una indicación estable el display mostrará el mensaje Err 0 y a continuación el peso sobre la balanza.

Si el peso sobre el receptor de carga es superior a un 10% de la capacidad máxima de la balanza, se mostrará el mensaje de error Err 0 y a continuación el peso sobre la balanza.

La opciónInI-0 en el menú de configuración permite activar o desactivar la puesta a cero inicial.

# 5. FUNCIONAMIENTO

### 5.1. USO DE LA BÁSCULA

Una vez encendido el equipo, el visor de peso indicará que la báscula:

- <sup>→0←</sup> está a cero, es decir, no hay ninguna carga depositada sobre la plataforma.
- la indicación es estable, es decir, no hay ningún factor de influencia externo (como una corriente de aire, o la vibración de un motor cercano) que esté produciendo una perturbación significativa

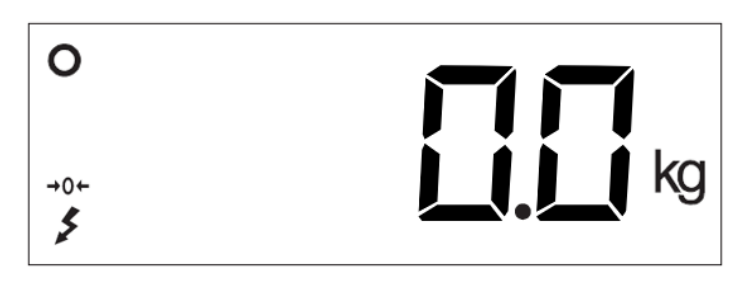

Para conocer el peso de cualquier objeto dentro del alcance máximo de la báscula, deposítelo sobre la plataforma receptora de carga: En el indicador desaparece la indicación de cero y la indicación de estabilidad; verá incrementar el valor de peso hasta que vuelva a ser visible la indicación de estabilidad. El valor indicado en el visor es el resultado de la medición.

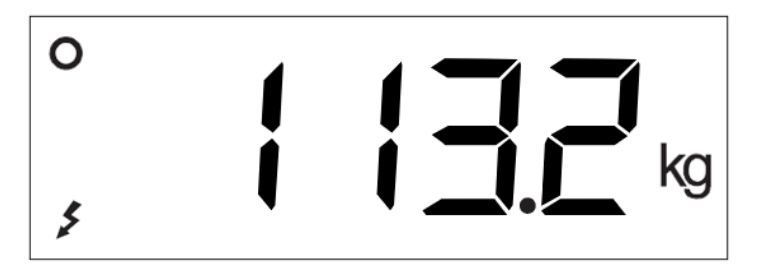

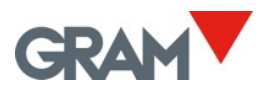

### 5.2. TARA Y REGISTRO DE TARAS EN MEMORIA

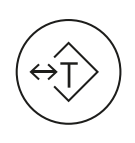

Con una pulsación corta de esta tecla se activa la función de tara: La báscula memoriza el peso que se encuentra en ese momento sobre el receptor de carga, y lo resta del peso total hasta que se desactive o cancele la función de tara.

La función de tara sólo actúa en caso de que el peso sea estable. Si el indicador de estabilidad está apagado, la pulsación de esta tecla no tiene ningún efecto. Es posible cambiar esta característica cambiando la opción tstb del menú de configuración a "NO".

Puede ser "*Tara normal*" o "*Tara fija*" según el modo de funcionamiento seleccionado en el menú de configuración (ver opción P-tAr).

- **Tara fija.** La tara permanece después de vaciar el receptor de carga. La indicación >T< en el visor se mantiene fija, sin intermitencia. Cuando se vacía la báscula, en el visor, aparece el valor de la tara con signo negativo. Para cancelar la tara, debe pulsar el botón tara de nuevo con el plato vacío.
- **Tara normal**. La tara se desactiva de forma automática al vaciar el plato. En el visor LCD se enciende el indicador >T< de forma intermitente.

Al mantener pulsada durante 2 segundos esta tecla, se alterna el modo de funcionamiento de "tara fija" a "tara normal". De forma predeterminada el modo de funcionamiento de tara es "tara fija", aunque es posible cambiar este valor en el menú de opciones (ver opción P-tAr).

Es posible aplicar una tara memorizada previamente en el equipo. El indicador K3 dispone de hasta 20 registros de tara, numerados del 1-20. Pulse dos veces seguidas la tecla de tara para acceder a este registro y seleccionar una de las taras memorizadas.

En el visor aparecerá el mensaje n-tlu, pulse la tecla ¿**,** introduzca el número del registro de tara que desea seleccionar y valide pulsando dos veces seguidas la tecla ¿**.** En el visor aparecerá por un segundo el valor de tara asociado al

registro seleccionado, y a continuación volverá al modo de indicación de peso y aplicará la tara.

En el caso que previamente no se hubiera entrado ningún valor de tara para el registro seleccionado, en el visor aparece la opción VALuE del menú de configuración, que permite introducir el valor de tara.

Cuando se utiliza una tara memorizada, en el visor aparece la indicación ("preset tare").

Para añadir un valor a la memoria de taras o modificar el valor asociado a un registro de tara siga el siguiente procedimiento:

- 1. Pulse dos veces seguidas la tecla tara y seleccione el registro deseado en la opción n-tlu tal como se indica en el párrafo anterior.
- 2. Una vez seleccionado el registro, en el visor aparecerá de nuevo el mensaje n-tlu. Pulse la tecla  $\rightarrow$ ; en el visor aparecerá la opción VALuE ("value"); pulse la tecla  $\downarrow$ ; el visor mostrará el valor de tara asociado el registro seleccionado. Si no se ha introducido previamente ningún valor para el registro seleccionado, el indicador K3 mostrará en el campo a editar el peso actual que halla en la báscula.
- 3. Introduzca el valor deseado utilizando las teclas de dirección  $\leftarrow \rightarrow$ para cambiar al siguiente dígito y las teclas ↑↓para modificar el valor de cada dígito. Pulse dos veces seguidas la tecla ¿ para validar el contenido del visor y almacenarlo en la memoria del indicador.

Para cancelar la tara cuando el modo de funcionamiento es "tara fija", con el receptor de carga vacío, pulse nuevamente el botón de tara. La función "clear" (mantener pulsado más de un segundo el botón MC) también desactiva la tara. La tecla de puesta a cero de la báscula también desactiva la tara.

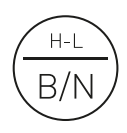

Cuando está activada la función de tara, una pulsación corta en la tecla "B/N", alterna la visualización del peso neto por el bruto cada vez que se pulsa el botón. Mientras se está viendo el peso neto, se activa la indicación "NET" en el visor LCD.

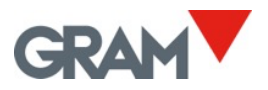

#### 5.3. PUESTA A CERO

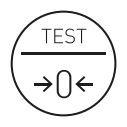

Puesta a cero de la báscula: Al hacer una pulsación corta sobre esta tecla se realiza una puesta a cero. Se considera que la báscula está "a cero" cuando el peso sobre el receptor de carga es inferior a ¼ de división.

Mientras la báscula está "a cero", se muestra en el visor la indicación  $\rightarrow 0+$ 

Cuando la báscula está a >0< funciona el dispositivo automático de mantenimiento del cero ("zero tracking"). Esta función, hace una puesta a cero automática cuando se producen variaciones inferiores a ¼ de división si no llegan a sumar más de ½ división durante un segundo. Se puede desactivar esta función en la opción 0-trA del menú de configuración.

Al pulsar la tecla >0< también se desactiva la tara en caso que estuviera activada.

La puesta a cero de la báscula está limitada a un 4% de su capacidad máxima. En caso de superar dicho margen, aparece en el visor el mensaje de error Err0**.** Es posible cambiar este margen con la opción NAx-0 del menú de configuración.

#### 5.4. TEST DEL VISOR LCD

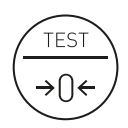

Al mantener esta tecla pulsada durante más de un segundo, muestra el test del display LCD (todos los segmentos y pictogramas encendidos), el código de versión del firmware del equipo, y finalmente, la capacidad máxima y el escalón de la báscula.

### 5.5. MODO ALTA RESOLUCIÓN

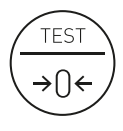

Al hacer una doble pulsación sobre la tecla TEST activa el modo alta resolución. En este modo se amplía x10 la resolución de la bácula, permitiendo ver el peso con una división 10 veces más pequeña.

En el visor de peso aparece un dígito adicional, y el punto decimal se desplaza una posición a la izquierda. Este dígito adicional se indica con un àngulo recto en su esquina superior izquierda:

*1 Ejemplo para una báscula con una división de 1kg en modo normal y en modo alta resolución*

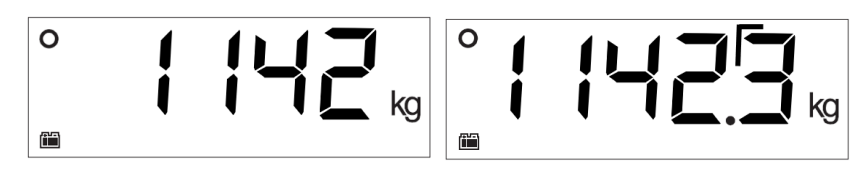

### 5.6. MODO "HOLD"

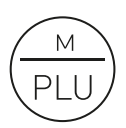

Una doble pulsación sobre la tecla PLU activa / desactiva el modo "HOLD". En el visor aparece por un instante el mensaje h-last para indicar que se ha activado la función "hold last weight", o bien, el mensaje h-pEAk si se ha seleccionado previamente el modo "hold peak". Al desactivar el modo "hold" aparece brevemente el mensaje h-Off para indicar que se ha desactivado.

Cuando se activa este modo de funcionamiento, en el visor siempre permanece el peso de la última carga que se ha depositado sobre el plato. Es decir, aunque se retire la carga del plato, en el indicador sigue apareciendo el último peso indicado. Si se ha retirado la carga, el peso se visualiza de forma intermitente para indicar que el modo *hold* está en funcionamiento.

### 5.7. MODO H-L (CONTROL DE LÍMITES ALTO/BAJO)

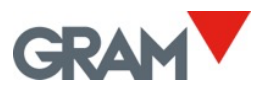

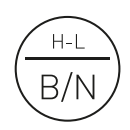

Al mantener esta tecla pulsada durante más de un segundo, se activa o desactiva el modo de control de límites alto y bajo. En el visor aparece por un instante el mensaje h-L On para indicar que se ha activado, o el mensaje h-L Of para indicar que se ha desactivado.

Cuando el control de límites está activado, en la parte inferior del display LCD, se enciende una indicación que señala si el peso neto sobre el plato es inferior al valor LOW o es superior al valor hIGh. Cuando el peso está entre los dos valores, aparece una señal que indica que el peso está en el intervalo definido por el límite inferior y el límite superior.

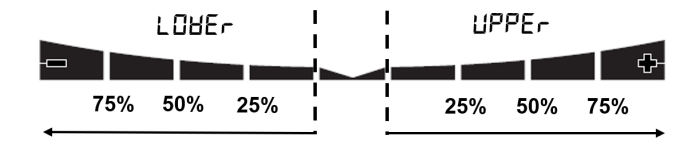

El color de la iluminación posterior del visor cambia a color rojo cuando el peso está fuera del intervalo definido por el límite superior e inferior, y cambia a color verde cuando el peso está dentro de dicho intervalo.

Los 4 segmentos de esta indicación se activan de manera proporcional a la diferencia que hay entre el peso neto sobre la báscula y el valor del límite inferior o superior. El segmento más grueso indca que el peso es menor al valor fijado como límite en una proporción de un 100% o más.

Haga una doble pulsación sobre la tecla H-L para acceder a la configuración y cambiar los límites inferior y superior. Las opciones posibles son:

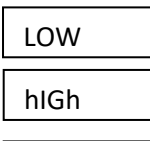

Valor del límite inferior, incluyendo la parte decimal.

Valor del límite superior, incluyendo la parte decimal.

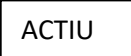

Yes / No: Activar el control de límites al encender el equipo.

### 5.8. MODO DOSIFICACIÓN

El modo dosificación se activa y configura accediendo al menú de opciones en la sección d Out (ver apartado 20 en este manaul).

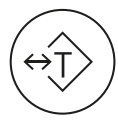

Al pulsar la tecla tara se inicia el ciclo de dosificación, cerrando los contactos de relé K1 y K3. El display cambia a color azul para indicar que el ciclo de dosificación ha sido iniciado.

Al alcanzar la consigna de peso fijada para la velocidad SPEEd1 (caudal grueso), se abre el contacto K1, y el color del display cambia para indicar que está en funcionamiento el caudal fino.

Al llegar a la consigna de peso fijada para la velocidad SPEED2 (caudal fino), se abre el contacto K3, y se cierra el contacto K2 para indicar que el ciclo de dosificación ha terminado. La iluminación del display LCD cambia a verde para indicar que el ciclo de dosificación ha finalizado.

El relé K2 (señal de final de ciclo de dosificación) se mantiene cerrado hasta que se retira el peso de la báscula. No es posible iniciar un nuevo ciclo de dosificación si la salida de final de ciclo (contacto de relé K2) se mantiene cerrada.

Para detener y poner en pausa un ciclo de dosificación en ejecución, pulse la tecla "tara". Esta acción abrirá los contactos de relé K1 y K3 deteniendo el llenado hasta que se vuelva a pulsar de nuevo la tecla tara.

Para cancelar un ciclo de dosificación en ejecución, pulse la tecla tara dos veces seguidas (doble click).

#### 5.9. MODO CUENTA PIEZAS

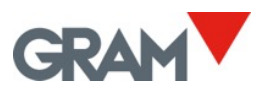

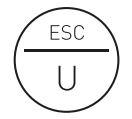

Al pulsar la tecla "U" se activa o desactiva el modo cuenta piezas. En este modo de trabajo, el indicador muestra el número de piezas sobre la báscula en lugar del peso.

El número de piezas es calculado dividiendo el peso neto sobre la báscula por un valor de peso unitario.

El indicador K3 dispone de un espacio de memoria para 20 registros de peso unitario.

Al pulsar la tecla "U" y cambiar a modo cuenta piezas, aparecerá el mensaje cLu 01 y el mensaje Cnt on durante un instante para indicar el número del registro de peso unitario que se está utilizando (el número al final del mensaje cambiará del 1 al 20 según el registro seleccionado). Al desactivar el modo cuenta piezas, aparece por un instante el mensaje Cnt of antes de volver al modo de indicación de peso.

Si el valor de peso unitario del registro seleccionado está fuera del rango de medida de la báscula, el indicador pasará de forma automática a mostrar la opción CAL-uW del menú de configuración del modo cuenta piezas. Esta opción permite el cálculo automático del peso unitario a partir de una muestra con un número conocido de piezas.

En modo cuenta piezas, la unidad de medida es el "número de unidades" y se indica mediante el pictograma  $\ddot{\ddot{\cdot}}$ 

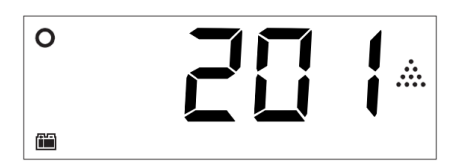

El número de piezas siempre es un entero, no hay fracción decimal. Puede ser un valor negativo si se tiene activada una tara fija y se vacía por completo el receptor de carga.

En modo cuenta piezas siguen disponibles todas las funciones de la báscula: Tara y tara memorizada, alta resolución, control de límites, selección de PLU, impresión de ticket o etiqueta adhesiva.

Si se activa el modo control de límites, el valor para el límite inferior y para el límite superior se refiere al número de piezas, no al peso neto sobre la báscula.

Una doble pulsación sobre la tecla "U" permite acceder al menú de opciones de cuenta piezas.. Las opciones posibles son:

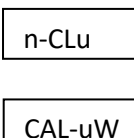

Selección del número de registro (1-20).

Cálculo automático del peso unitario a partir de una muestra con un número conocido de piezas. Para el número de registro seleccionado.

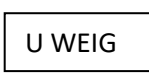

Entrada manual del divisor del valor de cuentas del convertidor A/D para el cálculo del número de piezas para el número de registro seleccionado.

Para el cálculo automático del peso unitario de una pieza hay que seguir los siguientes pasos:

- 1. Asegúrese de que la báscula está a cero (debe aparecer la indicación  $\rightarrow$ 0<sup> $\leftrightarrow$ </sup> en el visor). Si es necesario, ponga sobre el receptor de carga un recipiente vacío para contener la muestra de piezas y haga una tara.
- 2. Haga una doble pulsación sobre la tecla "U". Aparecerá la primera opción del menú de configuración de cuenta piezas, n-Clu. Pulse la tecla ¿
- 3. Introduzca el número de registro de cuenta piezas con el que desea trabajar (1 a 20), y pulse dos veces seguidas la tecla  $\downarrow$  para validar.
- 4. Cuando vuelva a aparecer el mensaje n-Clu, pulse la tecla  $\rightarrow$  para pasar a la opción CAL-uW y pulse la tecla  $\perp$  para acceder a ella.
- 5. Utilizando las teclas de desplazamiento  $\leftarrow \rightarrow \vee \downarrow \uparrow$  Introduzca en el visor el número de piezas que contiene la muestra preparada para calcular el peso unitario (mínimo de 10 piezas)

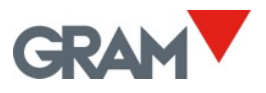

- 6. Pulse dos veces seguidas la tecla ¿ para validar. En el visor aparecerá por unos segundos el mensaje -cnt- de forma intermitente mientras calcula de forma automática el peso unitario.
- 7. Una vez terminado este proceso, el peso unitario para el registro seleccionado queda almacenado en la memoria del equipo, y el indicador pasará de forma automática al modo cuenta piezas utilizando el peso unitario que se acaba de calcular.

Si el cálculo del peso unitario da como resultado un valor fuera del rango de medida del indicador, aparecerá el mensaje Err d, y la operación será cancelada.

### 5.10. PLU - SELECCIÓN DEL CÓDIGO DE PRODUCTO

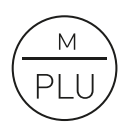

Al pulsar la tecla PLU el indicador salta a l menú de configuración de códigos de producto para seleccionar o editar un registro.

El indicador K3 dispone de una memoria con 85 registros PLU.

Esta memoria permite asociar un campo de información alfanumérica de 6 caracteres a cada uno de estos registros. Esta información aparece impresa en las etiquetas de pesada si se ha seleccionado previamente un registro PLU.

Las opciones posibles son:

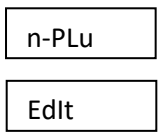

Selección del número de registro PLU (1-85).

Entrada del código alfanumérico de 6 caracteres asociado al registro seleccionado.

Al entrar el contenido del campo alfanumérico, la tecla "TEST" permite alternar entre mayúculas, minúsculas y números o símbolos.

Para cancelar el PLU seleccionado, acceda a la opción n-Plu , introduzca el valor "0", y valide pulasndo dos veces seguidas la tecla  $\downarrow$ 

### 5.11. IMPRESIÓN DE UN TICKET DE PESADA

 $\overline{\phantom{0}}$ 

En modo "indicador de peso" y en modo "cuenta piezas", la tecla ¿ actúa como tecla de de impresión.

Al pulsar esta tecla se imprime un ticket con el peso indicado por el visor LCD. En el ticket aparecen la fecha y hora de la impresión, el número de serie del ticket, el peso bruto, la tara y el peso neto. Si el indicador está en modo cuenta piezas, en el ticket aparecen el número de piezas, el peso unitario y la tara.

La fecha y hora sólo están disponibles en el caso que esté instalado el accesorio opcional de reloj en tiempo real.

De forma adicional es posible imprimir una cabecera de 3 líneas y una línea de pie de página con información constante.

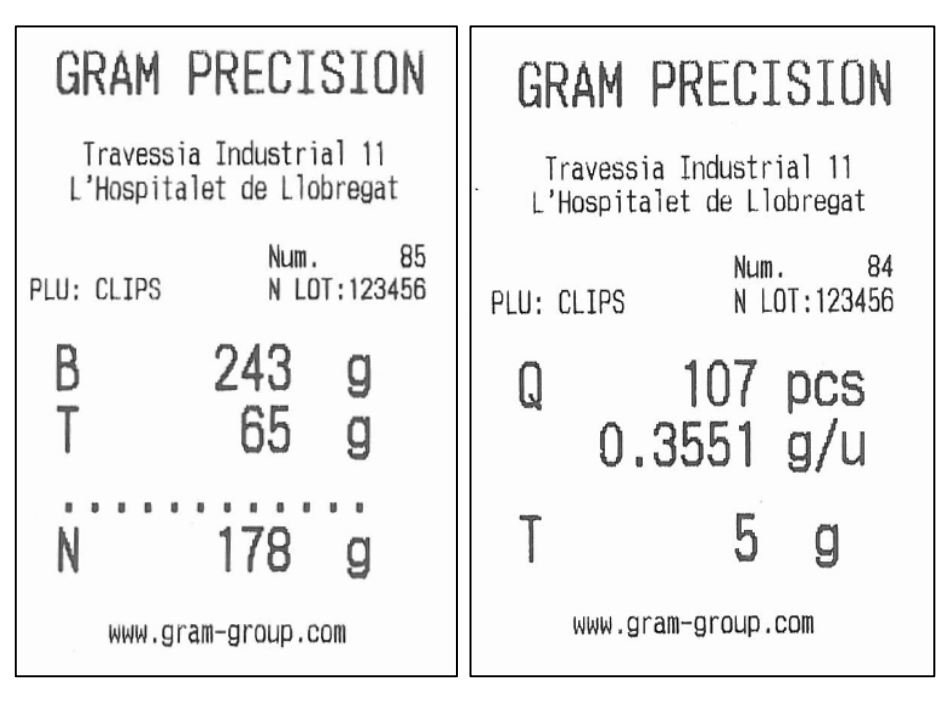

*2 Ticket de pesada en modo indicador de peso y en modo cuenta piezas*

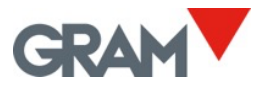

La tecla de impresión sólo tiene efecto si el peso sobre la báscula es estable (el indicador de estabilidad está encendido).

Este ticket de bruto/tara/neto solo es posible mientras no se haya iniciado un ticket de totalización, que tiene otro formato.

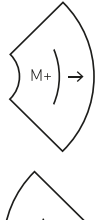

Para iniciar un ticket de totalización, pese el primer objeto a incluir en el ticket y pulse la tecla M+. Se imprime el peso indicado en el visor y se suma al total acumulado. Repita esta operación para sumar e imprimir cada una de las siguientes pesadas.

MR

Al finalizar cada pesada de detalle, en el visor aparece la suma total acumulada. Para terminar el ticket e imprimir la línea de total, pulse la tecla MR. Puede visualizar el total en cualquier momento antes de terminar el ticket pulsando la tecla  $\uparrow$ .

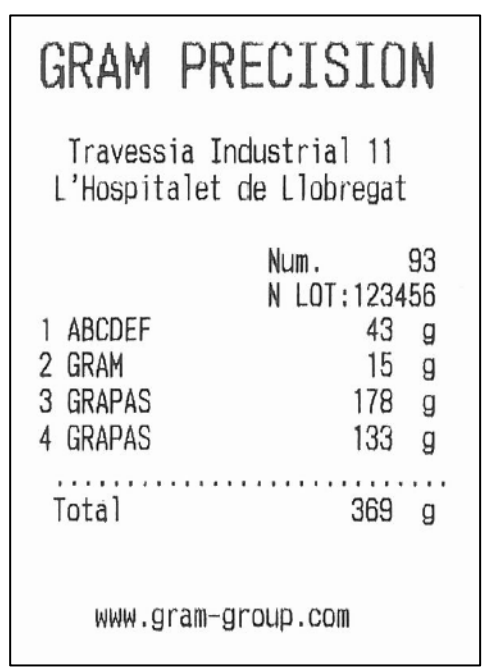

*3 Ejemplo de ticket de totalización*

# 6. MENÚ DE OPCIONES DE CONFIGURACIÓN

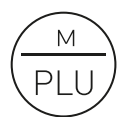

Para acceder al menú de opciones de configuración se debe mantener pulsada durante dos segundos la tecla "M". En el visor aparece el mensaje NEnu durante ½ segundo para indicar que a

partir de este momento el indicador pasará a mostrar las diferentes opciones a seleccionar. En modo "menú", utilice las teclas de dirección para cambiar a la siguiente opción o cambiar el valor de un dígito en el visor cuando se está editando el valor de un parámetro.

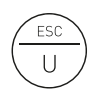

Vuelve al nivel anterior del menú sin realizar ningún cambio. Cuando estamos en el menú principal, sale del modo menú y vuelve al modo de funcionamiento normal (modo peso).

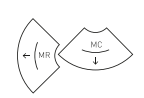

Se desplaza a la siguiente opción del menú en sentido "izquierda", o cambia entre los diferentes valores que es posible asignar a una opción determinada.

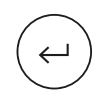

Avanza al siguiente nivel del menú opciones o muestra el valor actual de una opción. Cuando cambiamos el valor seleccionado para una opción (usando las teclas  $\leftarrow y \rightarrow$ , al pulsar esta tecla queda validado el cambio. En modo "edición" (entrada manual del valor de un parámetro), una pulsación corta avanza al siguiente dígito en el visor. Una pulsación larga o un doble-clic, valida el valor entrado.

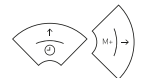

Se desplaza a la siguiente opción del menú en sentido "derecha", o cambia entre los diferentes valores que es posible asignar a una opción determinada.

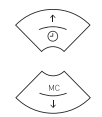

Para cambiar el valor de un dígito en el visor cuando se está entrando un dato.

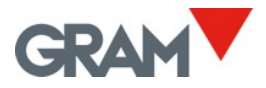

#### La siguiente tabla resume las diferentes opciones de configuración y ajuste:

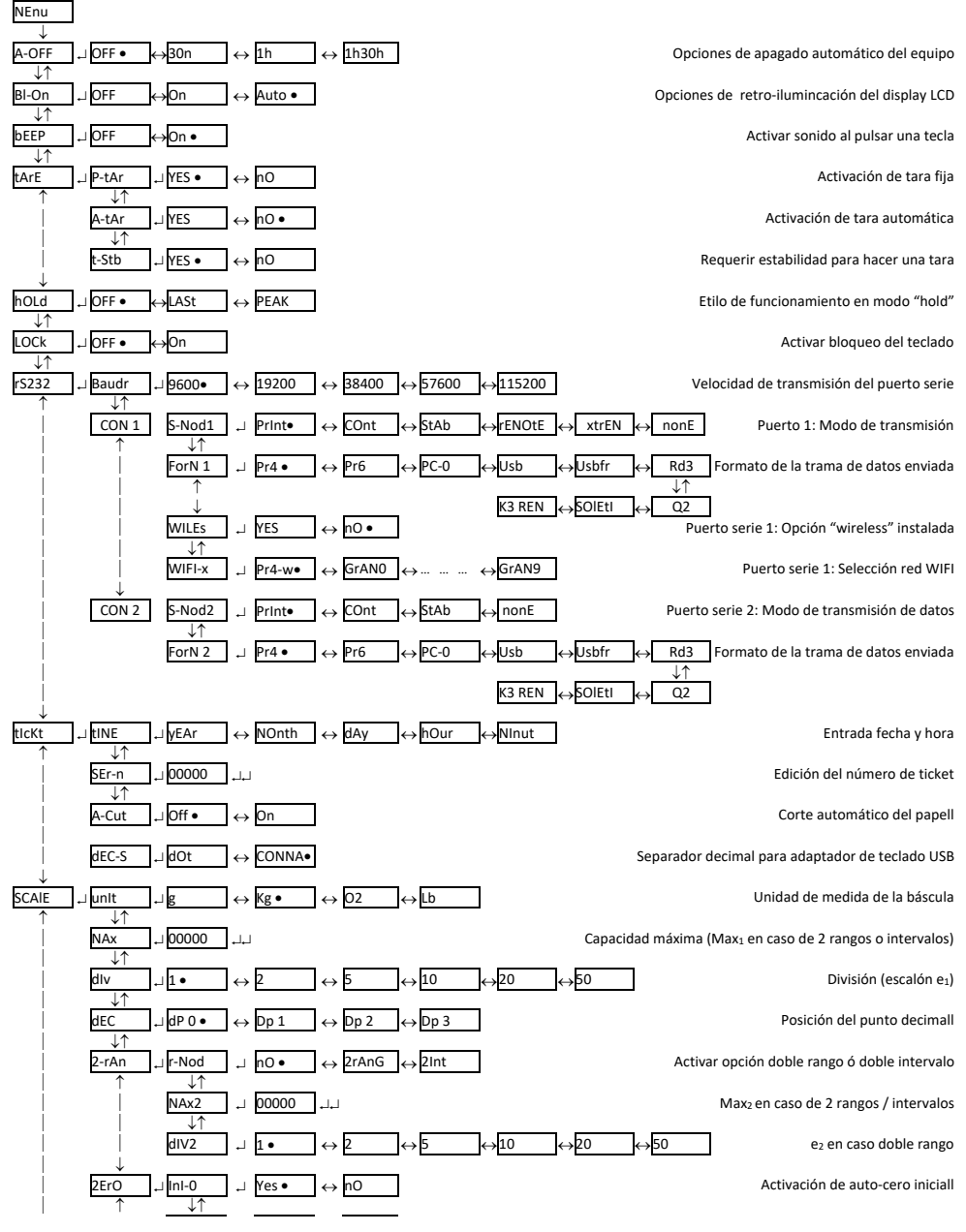

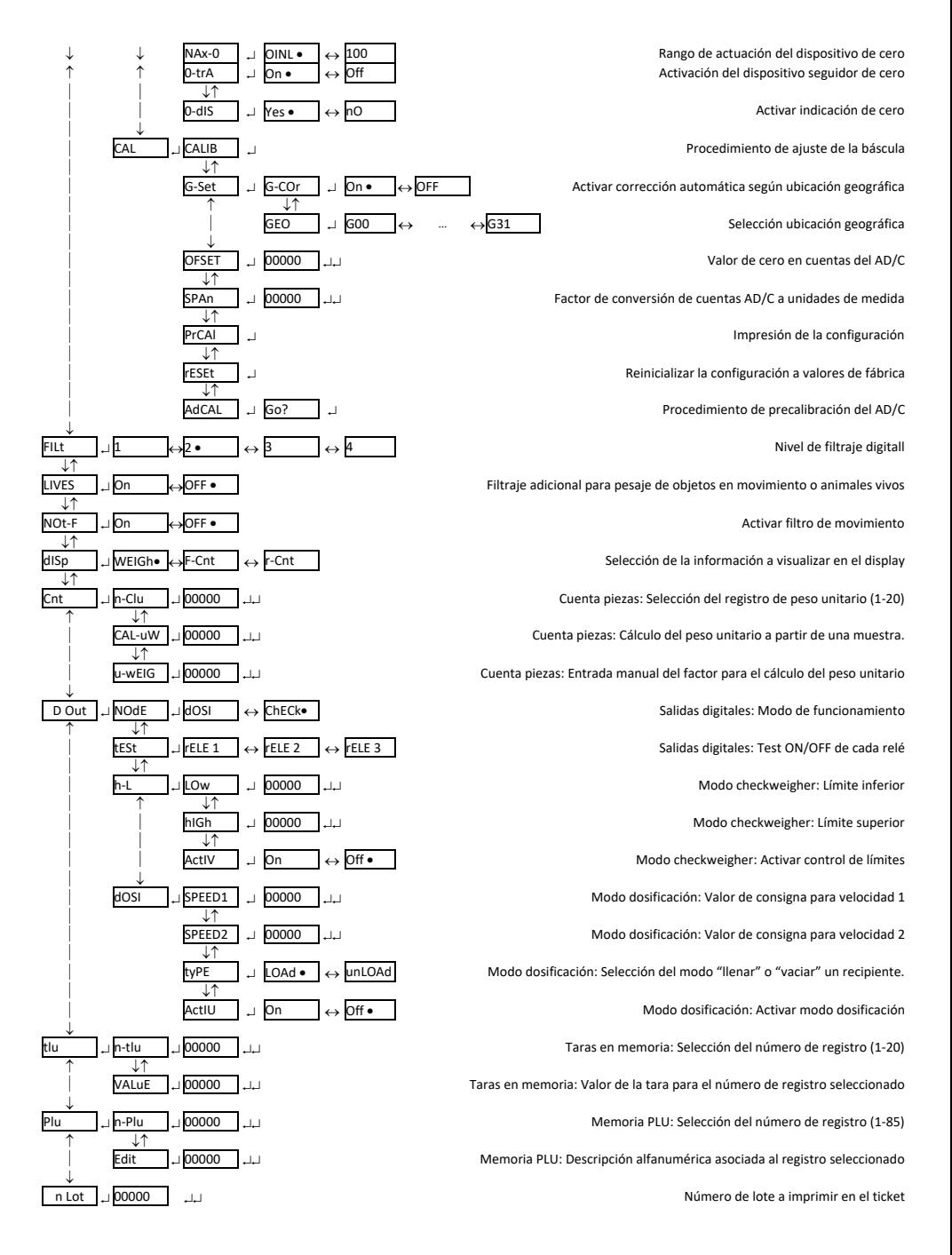

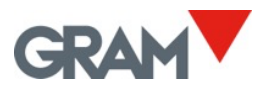

# 7. OPCIÓN AUTO-OFF

A-OFF

Esta opción permite programar el apagado automático del equipo después de un tiempo en reposo (sin ser utilizado). Se entiende que el equipo está en estado de reposo si la indicación de peso no varía, y no se pulsa ninguna tecla.

Las opciones posibles son las siguientes:

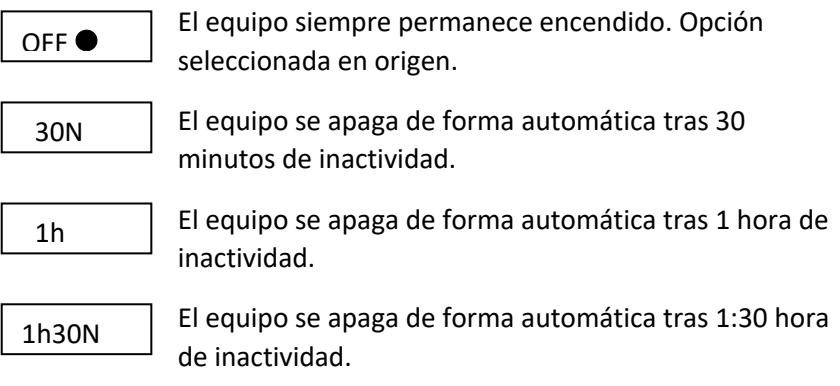

Bl-On

8. RETROILUMINACIÓN DEL VISOR

Esta opción permite controlar el comportamiento de la iluminación posterior del visor LCD. Junto a la opción *Auto-off* permite reducir el consumo eléctrico y alargar la duración de la batería. Se considera que el equipo está inactivo si la báscula está a cero y no hay cambios en la indicación de peso, ni se pulsa una tecla. Las opciones posibles son las siguientes:

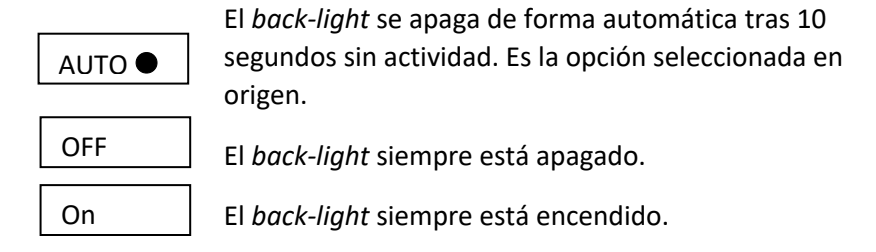

## 9. SONIDO AL PULSAR UNA TECLA

BEEP

Esta función permite activar ("On") o desactivar ("Off") la emisión de un sonido cuando se pulsa alguno de los botones del teclado.

La opción selecciona de serie es "On"

#### 10. OPCIONES DE TARA tArE

Las opciones posibles son:

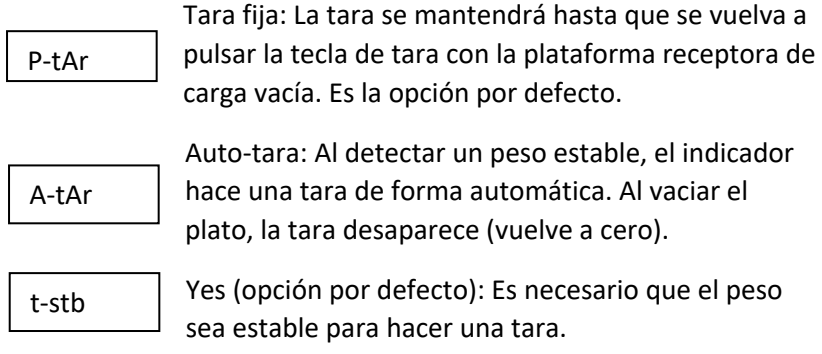

#### 11. MODO *hold* hOLd

El modo *hold* se activa mediante una doble pulsación en la tecla <sup>(PLU)</sup> Cuando se activa este modo de funcionamiento, en el visor siempre permanece el valor de peso de la última carga que se ha depositado sobre la plataforma.

Previamente, es necesario seleccionar en el menú de opciones el modo de funcionamiento de la función *hold.*

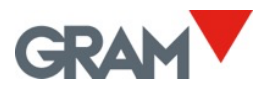

Para seleccionar el modo *hold* deseado, mantenga pulsada la tecla  $\overline{P_{\text{LU}}}$ que el visor LCD muestre el mensaje de acceso a las opciones del menú de configuración.

Pulse la tecla  $\rightarrow$  hasta que el visor muestre la opción hOLd, y a continuación pulse la tecla → para acceder a este submenú.

Es posible seleccionar tres estilos de funcionamiento del modo *hold*:

- OFF El modo está desactivado (es la opción por defecto).
- LASt El visor muestra el ultimo peso estable que se ha depositado sobre la plataforma de la báscula.
- PEAK El visor muestra el valor de peso más alto que ha medido el instrumento desde que se ha depositado la última carga en la plataforma de la báscula.

Pulse la tecla  $\rightarrow$  para seleccionar el modo de funcionamiento deseado y a continuación pulse  $\downarrow$  para validar.

Aparecerá el mensaje SAVE para indicar que la configuración se ha guardado en la memoria no volátil del equipo. Una vez seleccionada esta opción, queda registrada en la memoria no volátil, y ya no es necesario volver repetir esta operación hasta que se decida cambiar el modo de utilización.

Una vez seleccionado el modo de funcionamiento de la tecla *hold*, pulse la tecla ESC de forma repetida para volver al modo de indicación de peso.

AL hacer una doble pulsación en la tecla  $\overline{{\sf PLU}}$  se activa o desactiva el modo *hold***.** Cuando se activa este modo de funcionamiento, en el visor siempre permanece el último peso estable de la carga que se ha depositado sobre la plataforma. Es decir, aunque se retire la carga de la plataforma, en el indicador sigue apareciendo el último peso estable indicado. Si se ha retirado la carga, el peso se visualiza de forma intermitente para indicar que el modo *hold* está en funcionamiento.

# 12. BLOQUEO DEL TECLADO

LOCk

Esta función permite bloquear el teclado, excepto el botón de apagado y encendido.

Cuando se pulsa una tecla y el bloqueo del teclado está activado, no se realiza ninguna acción, y en el visor aparece durante 1 segundo el texto LOCk. Es decir, mientras el teclado está bloqueado, no es posible hacer una tara, una puesta a cero, imprimir un ticket, o acumular una pesada al total.

Esta opción se mantiene en memoria y no se desactiva al apagar y encender el equipo.

Se puede activar / desactivar el bloqueo del teclado manteniendo pulsada durante más de 2 segundos la tecla ¿

# 13. COMUNICACIÓN

rS232

El indicador **K3** puede conectarse a otros dispositivos para enviar y recibir información mediante una interface RS-232 (estándar) o un interfaz WIFI 802.11 (opcional). El indicador **K3** puede tener hasta 2 salidas serie RS232. Las segunda salida serie se suministra de forma opcional.

En el menú rS232 es posible configurar las diferentes opciones de transmisión de datos desde el indicador.

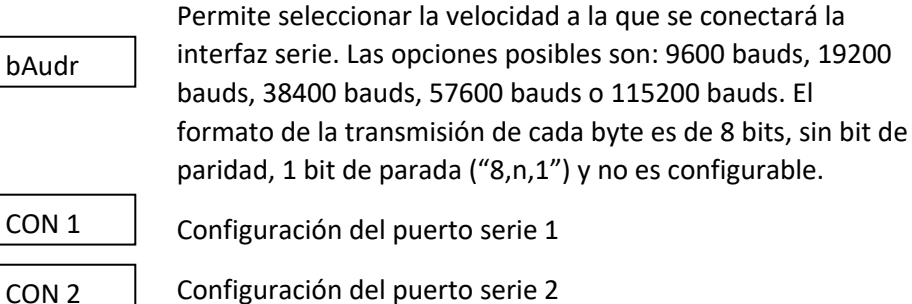

Configuración del puerto serie 2

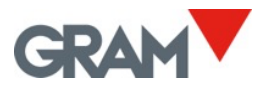

Cada uno de los puertos serie se configura de forma independiente, lo que permite conectar diferentes dispositivos con modos de funcionamiento diferenciados. Las opciones de configuración disponibles son las siguientes:

Modo en que se hará la transmisión de datos: • Al pulsar la tecla de impresión. • De forma continua, con una frecuencia de 5 tramas de envío por segundo. • De forma automática cada vez que hay un nuevo peso estable sobre la balanza. • Funcionamiento como indicador remoto (sólo disponible para COM1). • Funcionamiento como indicador de peso digital de báscula equipada con XTREM. Esta opción sólo está disponible para el puerto COM1. • El puerto serie está desactivado, tanto para transmisión como para recepción de datos. Formato de la trama de datos a transmitir. Permite seleccionar las siguientes opciones. Conexión a impresora modelo **PR4**. Se envía un ticket con formato para este modelo de impresora. Conexión a impresora modelo **PR6.** Se envía un ticket con formato para este modelo de impresora. Trama de datos en formato compatible con el indicador de peso GRAM modelo **Z3.** Para conexión a **PC con aplicación Virtual Key.** S-NOD ForN COnt PRInt<sup>®</sup> StAb Pr6 Pr4<sup> $\bullet$ </sup> PC-0 rENOtE xtrEN nonE

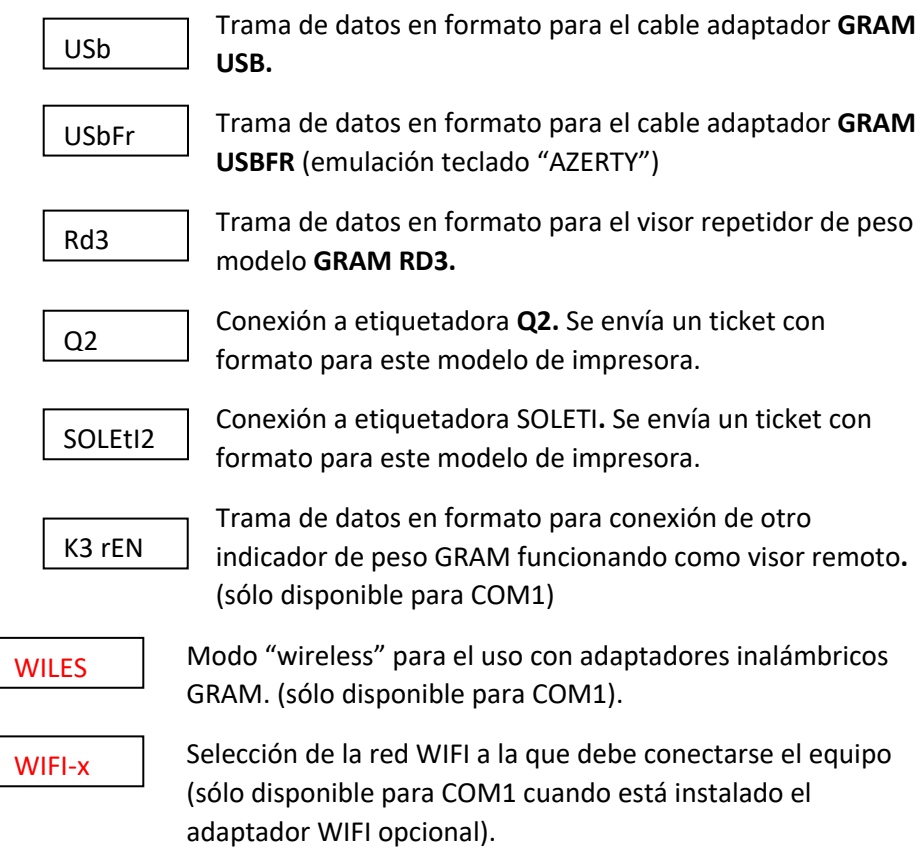

13.1. Modo indicador remoto.

El indicador K3 puede funcionar como un visor remoto de otra báscula usando el protocolo de comunicación "GRAM remote". Cuando un indicador K3 está configurado como indicador remoto, obtiene la información de peso de otra báscula a través del puerto serie RS232. La conexión disponible para célula de carga queda desactivada.

Para configurar un indicador K3 como visor remoto, debe seleccionar la opción rENOtE en la sección S-NOD1 del menú de opciones del puerto serie COM1.

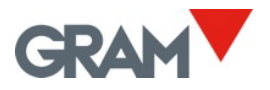

La báscula a la que se conectará el "indicador remoto" debe tener seleccionada la opción K3rEN en la sección ForN del menú de opciones de configuración del puerto serie RS232 al que se conectará el cable. Por otra parte, en la sección S-NOD de este puerto de comunicaciones RS232, debe seleccionar la opción Cont (transmisión de datos en modo contínuo).

### 13.2. Modo XTREM

Al seleccionar la opción xTREN como modo de funcionamiento del puerto serie CON1 en el menú de opciones S-NOD1, el indicador K3 funcionará como un terminal de una báscula digital equipada con el transmisor de peso XTREM.

La medición de peso la realiza el equipo XTREM (instalado en el receptor de carga de la báscula), mientras que el indicador K3 se limita a ser un terminal en el que se visualiza la indicación de peso y se accionan las diferentes funciones del instrumento (tara, cero semiautomático, dispositivo seguidor de cero, impresión de resultados, cuenta-piezas…).

Mientras la báscula digital XTREM no está conectada al puerto serie COM1 del indicador K3, se produce un error de comunicación, y en el visor aparece el signo "-" desplazándose a lo largo del display. Mientras se produce esta situación de error (no hay comunicación con la báscula digital), no es posible acceder a ninguna función del indicador K3, incluido el menú de opciones.

En caso de producirse este error:

- Asegúrese que el LED verde de la báscula XTREM está encendido (fijo o intermitente), y que el LED rojo que indica algún tipo de mal funcionamiento está apagado.
- Compruebe que el cable de la báscula XTREM está bien conectado al puerto serie COM1 del indicador K3.
- Verifique que el indicador K3 está configurado a la misma velocidad de transmisión que la báscula XTREM (opción rS232  $\rightarrow$  bAudr). La velocidad de transmisión del puerto serie configurada como opción

por defecto en un equipo nuevo es de 9600 bauds, tanto en el caso del indicador K3 como en el caso del transmisor de peso XTREM.

En caso necesario, para volver al modo de funcionamiento del K3 como indicador analógico de peso, y poder acceder al menú de opciones y

configuración, pulse al mismo tiempo las teclas

### 13.3. Impresora PR4/PR6/Q2

Al seleccionar esta opción la balanza enviará la información de peso en un formato de impresión de ticket para las impresoras GRAM PR4, PR6 o la etiquetadoraQ2.

El ticket puede tener hasta 3 líneas de cabecera y 1 línea de pie de página. El contenido de la cabecera y el pie de página son programables por el usuario.

En el apartado tICkEt (**ticket)** del menú principal se encuentran las opciones para la configuración de este documento.

En caso de seleccionar una impresora **PR6**, la opción **A-Cut** (corte automático del papel) en el menú **Ticket**, cambia de forma automática a **ON**.

#### 13.4. Formato de trama RD3

Formato compatible con el visor repetidor de peso **GRAM RD3.**

Al seleccionar este formato de transmisión, el peso indicado por la balanza **S2**, aparece de forma simultánea en el repetidor **RD3**.

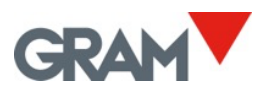

#### 13.5. Formato de trama USB

Formato compatible con el adaptador **GRAM USB** para ordenador tipo PC con sistema operativo Microsoft Windows.

Desde el punto de vista del PC, el adaptador **GRAM USB** es una emulación de teclado que convierte la información transmitida por el indicador **K3** en una entrada de teclado.

Esta opción debe seleccionarse para hacer compatible la transmisión de datos del indicador **K3** con una entrada de teclado en el PC. En caso de utilizar un teclado francés "AZERTY", seleccione el formato USBFR.

#### 13.6. Formato de trama PC0

El indicador envía la siguiente trama de bytes (siempre de 14 bytes de longitud).

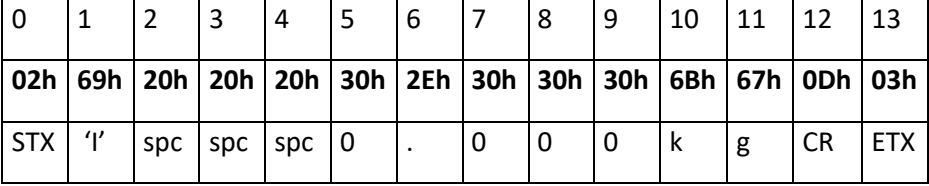

0 Inicio de texto

- 1 Estado (tara, cero, neto, estable, inestable)
- 2 Signo (espacio en blanco si el valor es positivo, o '-' si es negativo.

3..9 Valor numérico (ASCII) del peso que muestra el visor LCD, incluyendo el punto decimal.

- 10..11 Unidad de medida ' g', 'kg', 'oz', 'lb'
- 12 Retorno de carro
- 13 Final de texto

El byte de estado se construye con los valores binarios de las indicaciones del visor (tara, cero, bruto/neto, y estabilidad). Al resultado se le suma 20h para asegurar que el resultado sea imprimible.

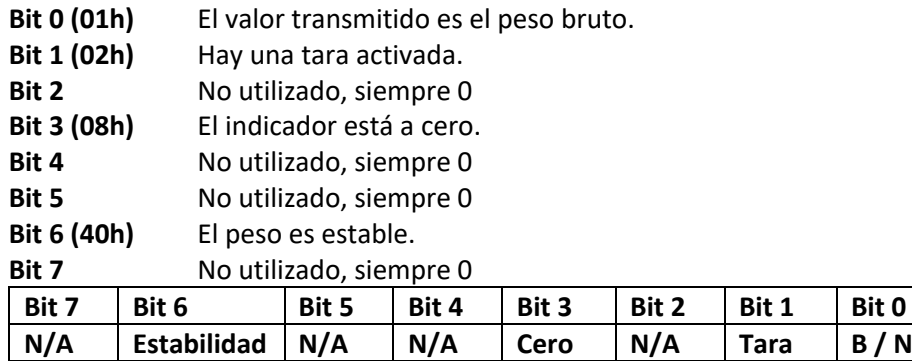

Ejemplos:

El byte de estado es **61h ('a')**

#### $61h - 20h = 41h$

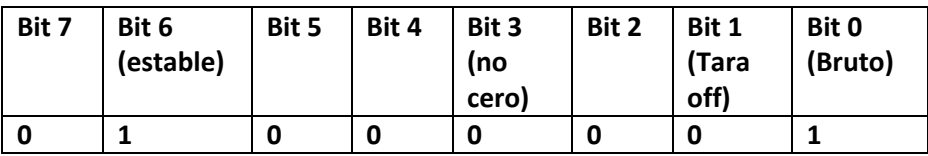

El byte de estado es **69h ('i')**

#### **69h – 20h = 49h** è

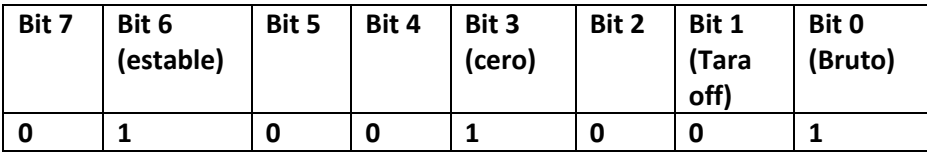

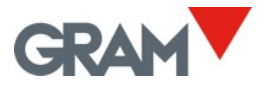

El byte de estado es **62h ('b')**

#### $62h - 20h = 42h$

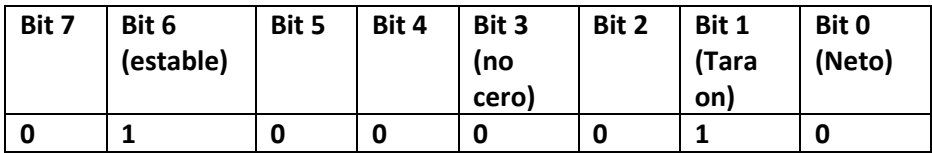

El byte de estado es **63h ('c')**

#### **63h – 20h = 43h** è

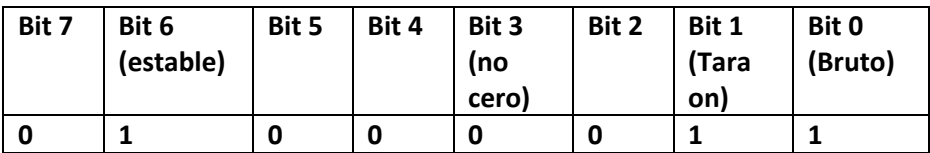

El byte de estado es **6Ah ('j')**

#### $6Ah - 20h = 4Ah$  $\rightarrow$

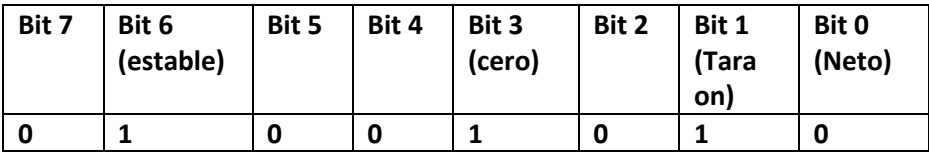

El byte de estado es **6Bh ('k')**

#### $6Ah - 20h = 4Ah$  $\rightarrow$

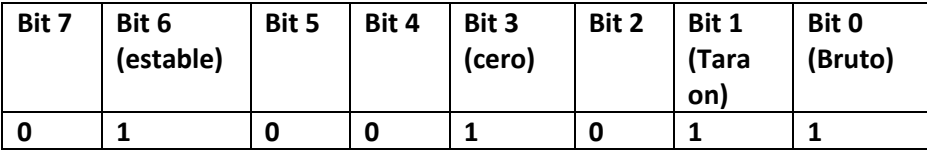

#### 13.7. Protocolo de comunicación.

El indicador **K3** está provisto de un protocolo de comunicación que permite comandar el equipo de forma remota.

En la siguiente tabla se relacionan los comandos disponibles y la respuesta del indicador **K3**.

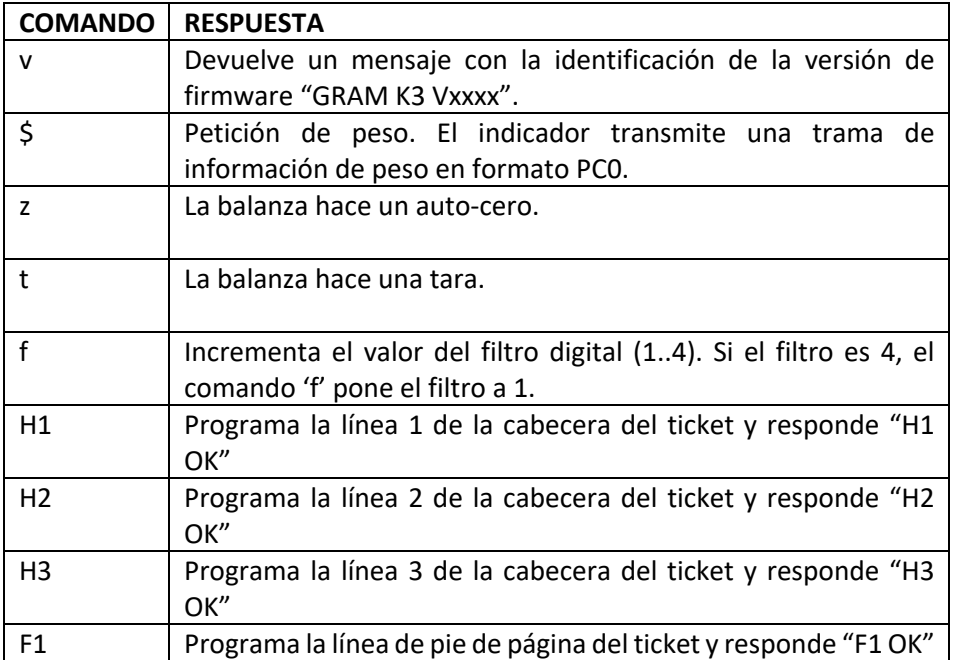

Para los comandos H1, H2, H3 y F1, el formato es el siguiente:

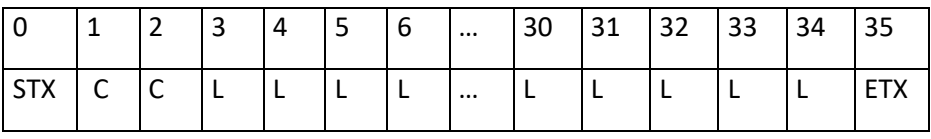

Donde:

STX = carácter ASCII 2

ETX = carácter ASCII 3

- C = Comando (2 caracteres)
- $L =$  Línea de texto de 32 caracteres ASCII

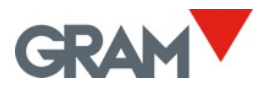

# 14. OPCIONES DE IMPRESIÓN DE TICKET

tIckt

En este menú se encuentran diversas opciones que permiten configurar la información que aparece impresa en los tickets que genera el indicador K**3**.

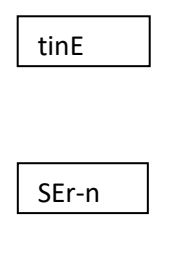

Puesta en hora del reloj interno de la balanza. Sólo en caso de estar instalada la placa opcional de reloj en tiempo real

Valor del siguiente número de ticket a imprimir. Se incrementa de forma automática con cada impresión, tanto si es un ticket simple como si se trata de un ticket de totalización.

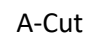

Corte automático del papel ON/OFF. Esta función solo es posible con impresoras ESC/Pos equipadas con dispositivo de corte del papel.

La programación de la cabecera y el pie de ticket no se hace a través del teclado de la balanza sino a través del puerto serie RS-232. Está disponible en la zona de descargas de nuestra página web un programa para PC con sistema operativo Microsoft Windows para realizar esta función.

# 15. CONFIGURACIÓN DE LA BÁSCULA

SCAlE

En este menú se encuentran las opciones que permiten parametrizar y ajustar la escala de medida del instrumento.

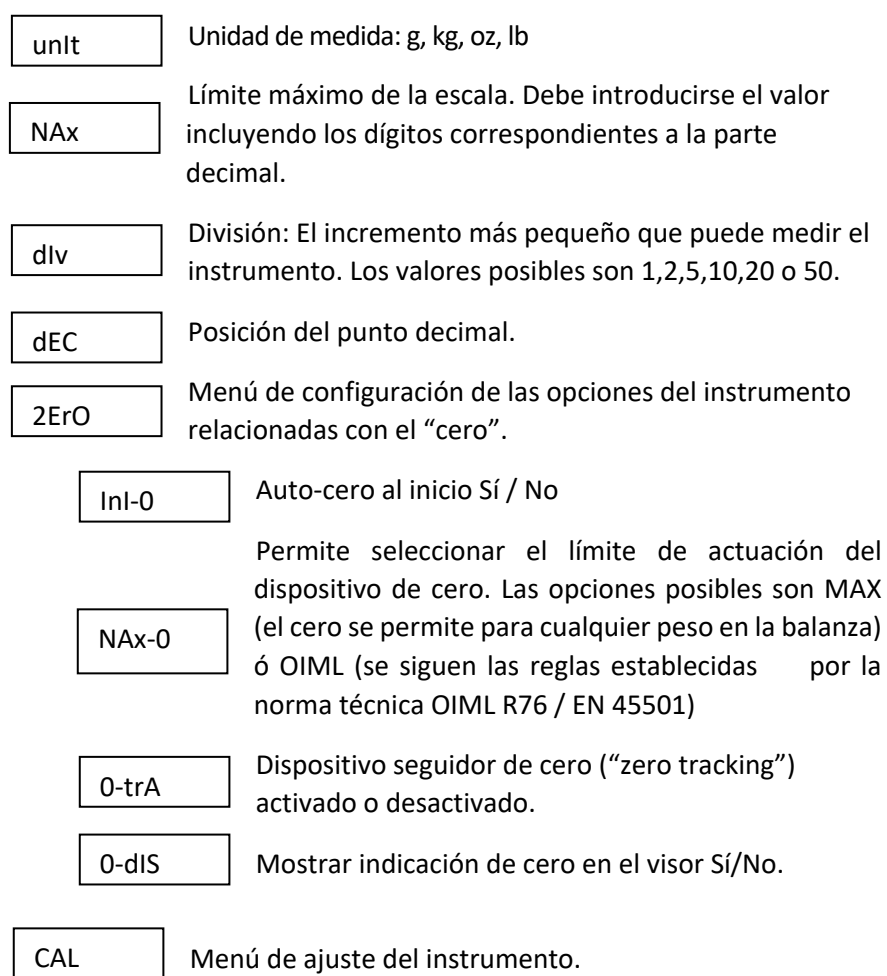

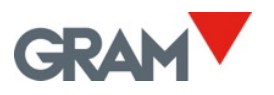

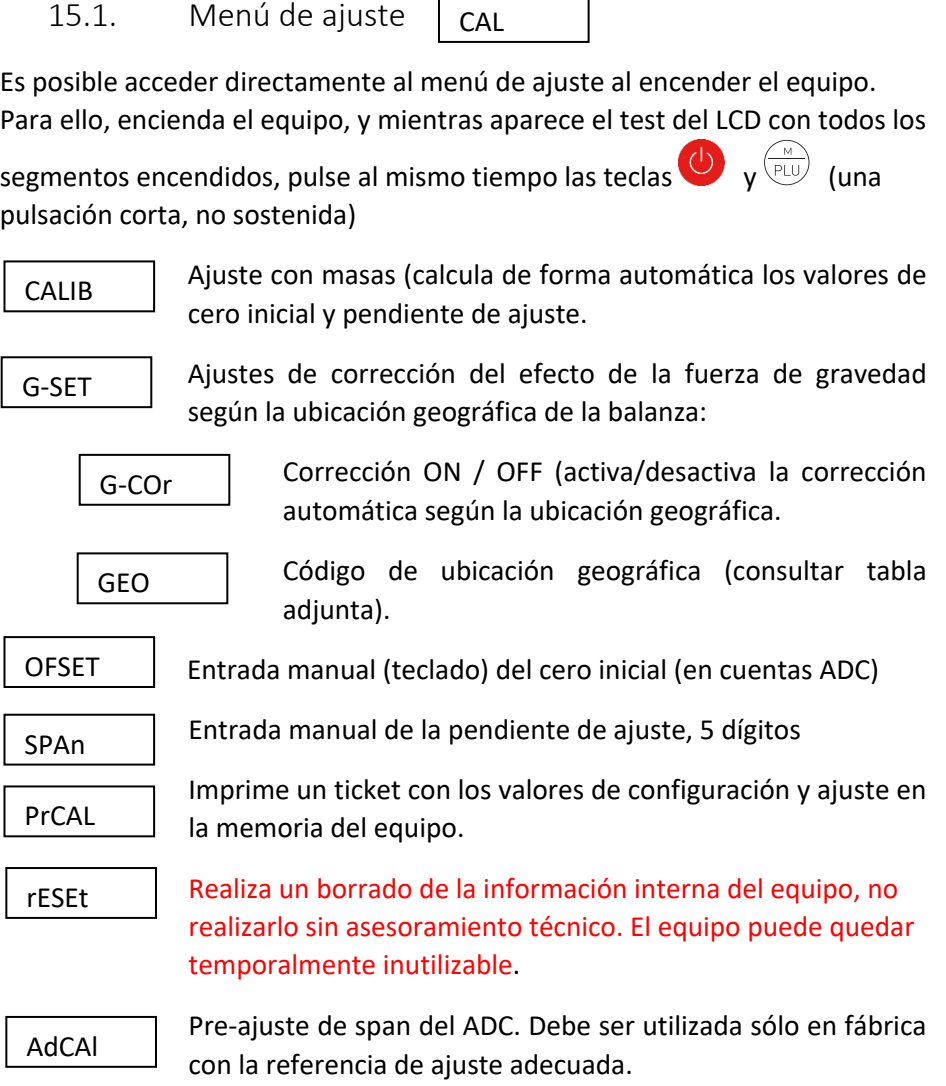

r

15.2. Ajuste de la báscula

CALIB

1. Con la plataforma libre de carga, seleccione la opción "CALIB"

- 2. El indicador señalará que está ajustando el valor del cero inicial con el mensaje "CAL 0" parpadeando.
- 3. Una vez ajustado el valor del cero, ponga sobre el receptor de carga la masa de ajuste (una masa con un peso conocido).
- 4. Introduzca en el indicador el peso de la masa de ajuste, incluyendo las posiciones decimales. Utilice las teclas de movimiento del cursor para desplazarse a través de las diferentes posiciones del visor.
- 5. Una vez entrado el peso de ajuste, para validar y pasar al siguiente paso, pulse dos veces seguidas la tecla ¿. En el visor aparecerá el mensaje "-CAL- " parpadeando mientras se realiza el ajuste.
- 6. Finalmente, aparece el mensaje "GEO " durante unos segundos, indicando que debemos entrar el código de ubicación geográfica del lugar en que se ha realizado el ajuste. El código de ubicación geográfica es un valor de 0 a 31 que debe ser seleccionado de acuerdo a la tabla adjunta. Utilice las teclas  $\leftarrow$  y  $\rightarrow$  para cambiar el valor y valide pulsando la tecla  $\downarrow$
- 7. Finalmente, aparece brevemente el mensaje "SAVE" indicando que el ajuste ha sido almacenado en la memoria no volátil, y el indicador vuelve al modo de utilización normal mostrando el peso sobre el receptor de carga.

En caso que la corrección automática de la indicación de peso según la latitud geográfica y la altura (opción "G-COR") esté activada, la próxima vez que se encienda la balanza después de un ajuste, al finalizar el test del visor y el mensaje inicial de bienvenida, se solicitará al usuario que introduzca el valor correspondiente a la zona geográfica donde va a ser utilizada la balanza.

Una vez entrado el valor de la zona geográfica en la que se utiliza la balanza, queda registrado en la memoria no volátil, y ya no volverá a ser solicitado.

La zona geográfica en la que se utiliza la balanza puede ser modificada con posterioridad cuando se desee accediendo al menú con NEnU  $\rightarrow$ SCALE  $\rightarrow$  CAL  $\rightarrow$  G-SET  $\rightarrow$  GEO  $\rightarrow$  G nn (para nn {0-31})

Se puede desactivar la corrección automática del ajuste según la zona geográfica accediendo al menú con NEnU  $\rightarrow$ SCALE  $\rightarrow$  CAL  $\rightarrow$  G-SET  $\rightarrow$  G-Cor  $\rightarrow$  OFF

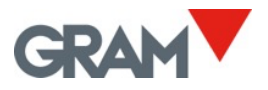

## 16.3 Tabla de valores para ajuste geográfico.

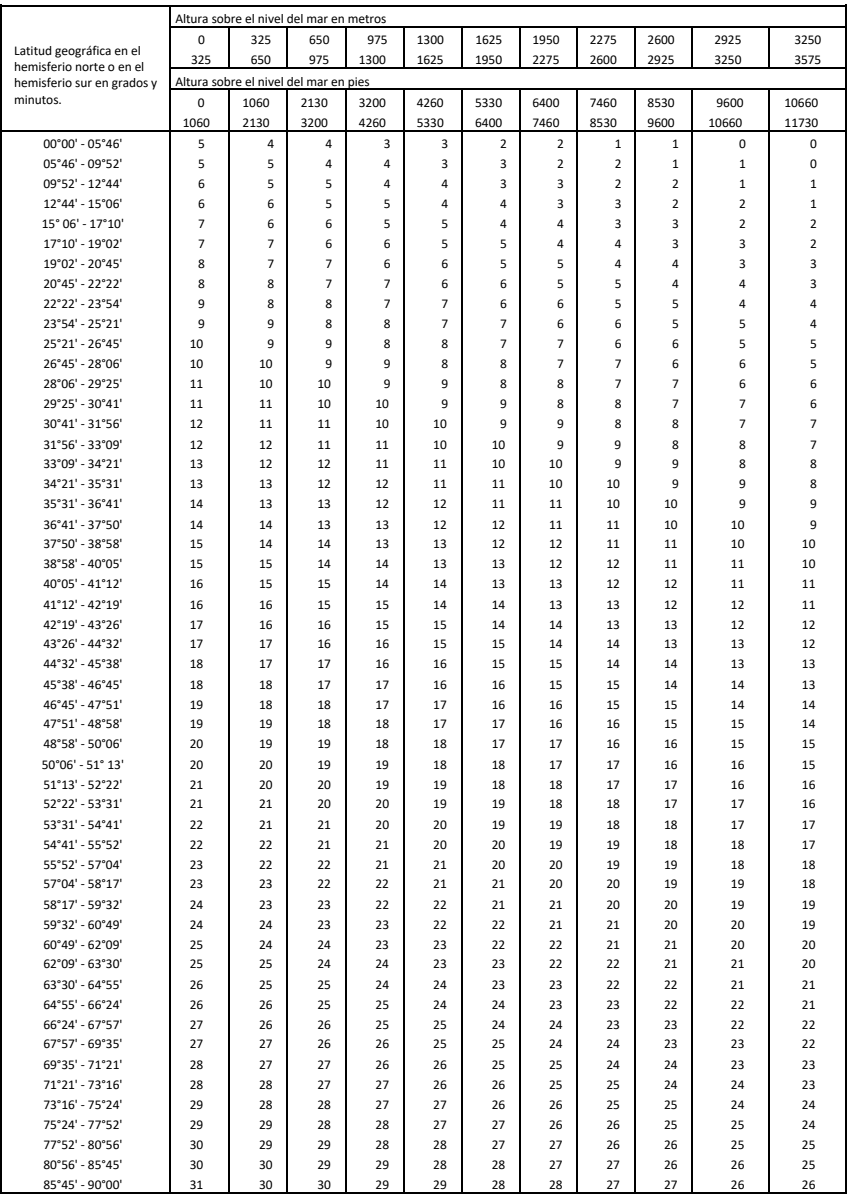

#### 16. FILTRO DIGITAL FIlT

El convertidor A/D de la balanza S2 proporciona cada 100ms una lectura de la tensión eléctrica de salida de la célula de carga conectada.

El filtro digital consiste en una media móvil de estas lecturas.

Los valores posibles son **1** (media móvil de 2 lecturas),**2** (4 lecturas), **3** (8 lecturas), ó **4** (16 lecturas).

Un valor de filtro más pequeño implica que se hacen más visibles las oscilaciones rápidas en el peso, y viceversa.

#### 17. PESAJE DE ANIMALES VIVOS LIVES

Está disponible un filtraje adicional para el pesaje de animales vivos o personas, que al moverse sobre el receptor de carga ocasionan perturbaciones en la indicación de peso al ejercer una fuerza variable sobre las células de carga.

Al activar este filtraje en conjunción con el filtro digital, se obtiene una indicación promedio en la que se descartan los valores extremos que se producen al desplazarse sobre la plataforma receptora de carga.

## 18. FILTRO DE MOVIMIENTO

Al activar el filtro de movimiento, no se muestran en el indicador cambios incoherentes de más de una división con una duración inferior a 100ms.

NOT-F

El resultado es que se mantiene en el indicador el último valor estable mientras el peso no tiene un movimiento coherente (en un mismo sentido).

Dicho de otro modo, un golpe brusco y rápido sobre la báscula no tiene efecto sobre la indicación. Aunque no se vea afectado el valor de peso que muestra el visor, la indicación de estabilidad en la esquina superior izquierda del visor se apagará para indicar esta situación.

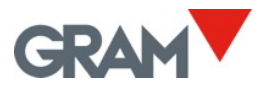

wEIgh

f-Cnt

R-Cnt

# 19. INFORMACIÓN A VISUALIZAR

DISP

Permite seleccionar el valor que debe mostrar el visor LCD. Las opciones son las siguientes:

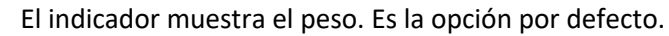

Cuentas del conversor A/D filtradas.

Cuentas del conversor A/D sin filtrar.

# 20. SALIDAS DIGITALES

D Out

Esta sección del menú de opciones permite configurar el funcionamiento de la placa opcional de 3 relés disponible para el indicador K3.

Estas 3 salidas de relé pueden ser utilizadas bien para controlar una señalización externa de los límites alto/bajo/ok en el modo de funcionamiento como checkweigher (modo H-L), bien para una dosificación de un producto a dos velocidades. Por otra parte, es posible seleccionar si la dosificación se hace para llenar un recipiente sobre la báscula (carga), o para vaciar un recipiente (descarga). Las opciones en esta sección del menú son las siguientes:

#### **NODE**

Modo de funcionamiento para el control de la placa opcional de relés.

ChECk ●

Las salidas de relé serán controladas por el modo de funcionamiento H-L. El relé K1 se cierra cuando el peso sobre la báscula es mayor que el límite hIGh. El relé K2 se cierra cuando el peso está entre los límites LOW y hIGh. El relé K3 se cierra cuando el peso está por debajo del valor LOW.

dOsI

Las salidas de relé serán controladas por el modo dosificación.

tEst

Permite comprobar accionar cada uno de los 3 relés a voluntad del usuario.

h-L

Ajuste de los valores alto y bajo para el funcionamiento del modo "checkweigher"

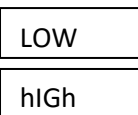

Valor del límite inferior, incluyendo la parte decimal.

Valor del límite superior, incluyendo la parte decimal.

ACTIU

Yes / No: Activar el control de límites al encender el equipo. La tecla H-L activa o desactiva el control de límites.

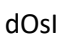

Ajuste de los valores para la dosificación.

Consigna de peso para la velocidad 1.

Consigna de peso para la velocidad 2.

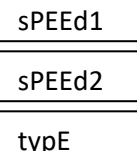

Tipo de dosificación. Llenado (LOAd) ó vaciado (unLOAd)

ACTIU

Yes / No: Activar el modo de dosificación al encender el equipo.

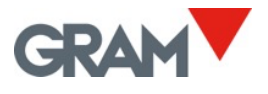

# 21. CARACTERÍSTICAS TÉCNICAS

#### **Conexión célula de carga**

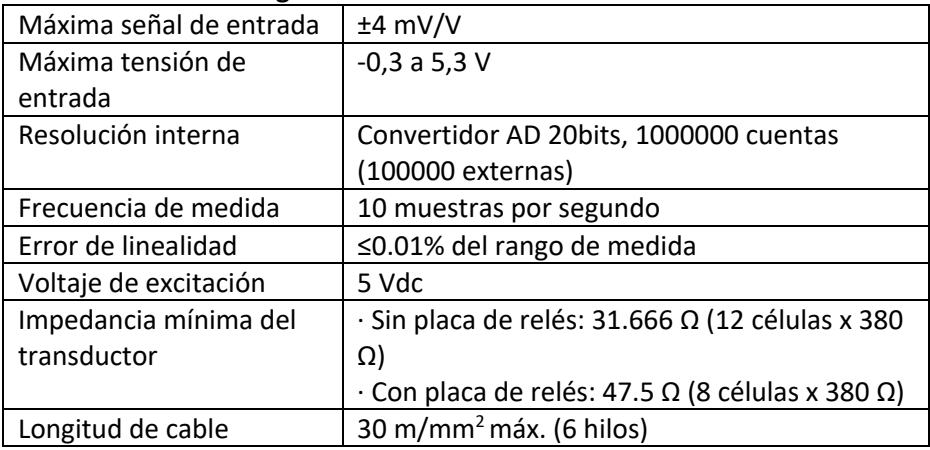

#### **Interfaz de usuario**

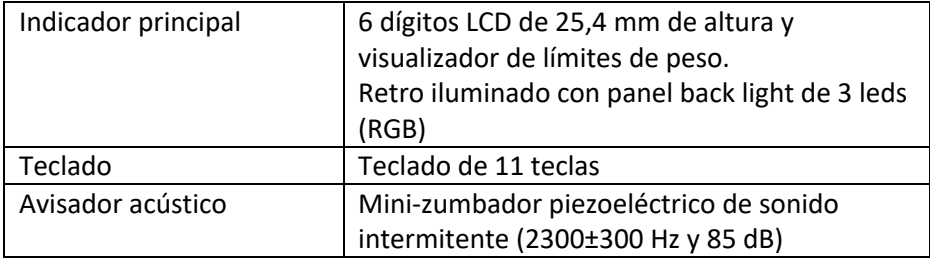

#### **Comunicaciones**

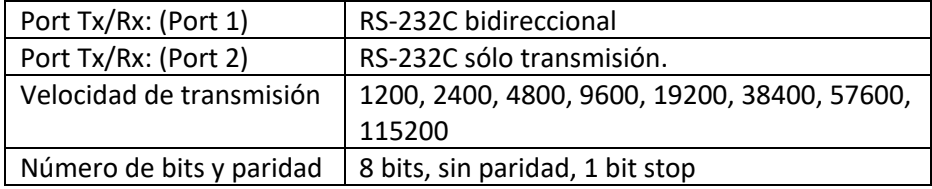

#### **Opciones de entrada / salida**

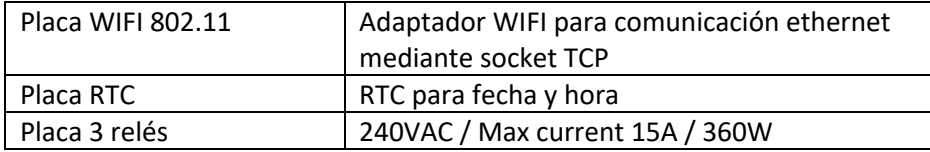

#### **Alimentación**

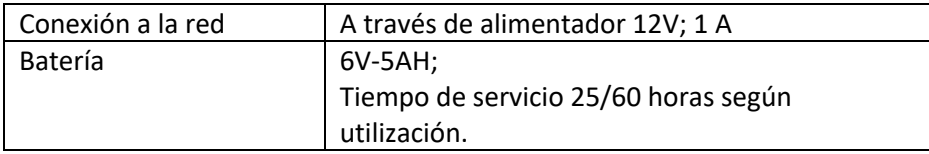

#### **Condiciones de funcionamiento y datos mecánicos**

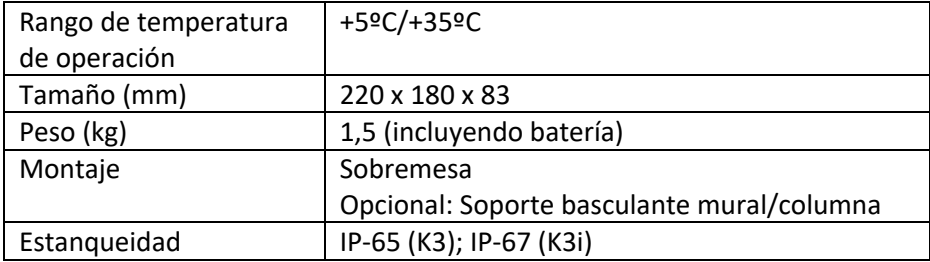

#### **Impresora térmica (modelos K3iP y MK3P)**

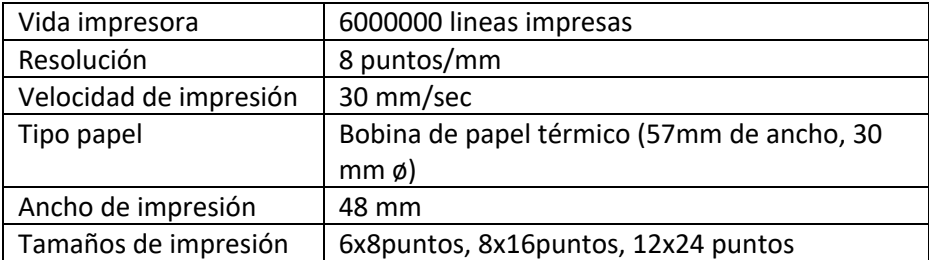

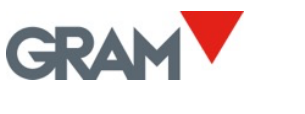

# 22. CONEXIONES

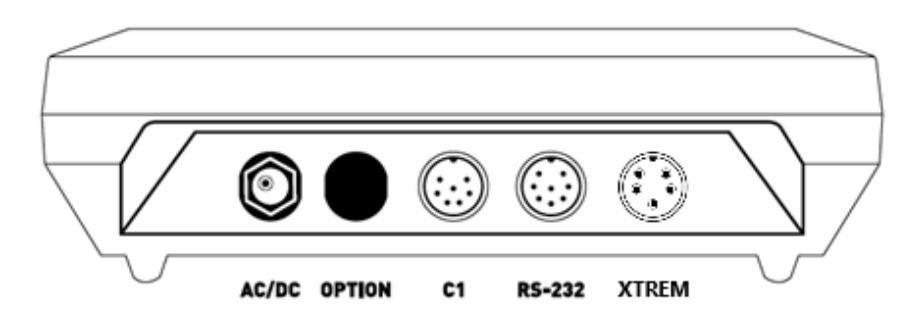

#### **Conector C1, célula de carga**

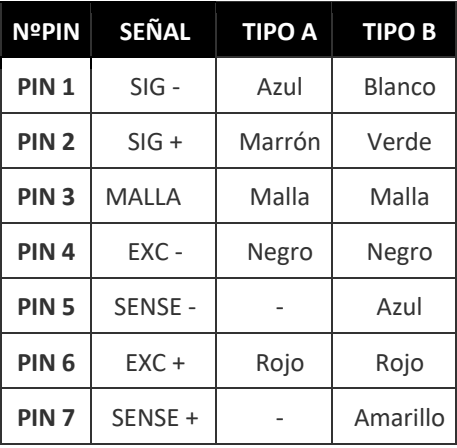

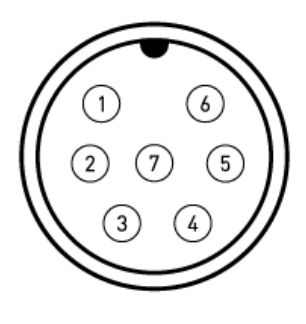

*4 MULTI-PIN MOBILE MALE (P700) 7 PINES*

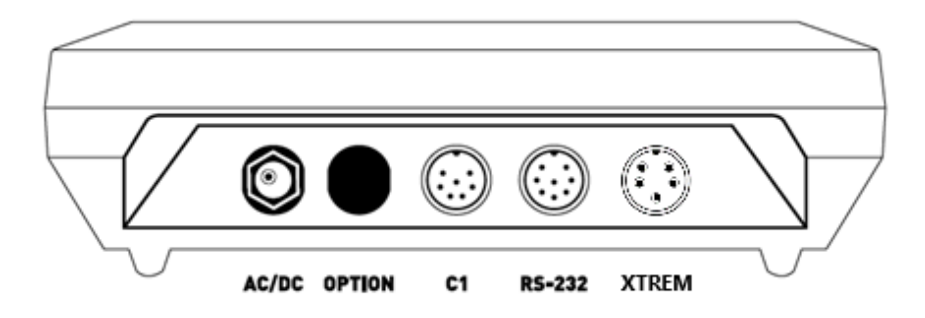

#### **Salida RS232C**

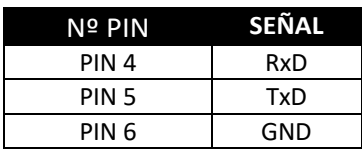

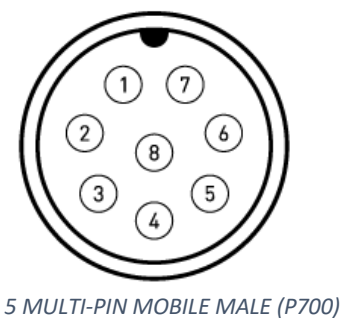

*8 PINES*

#### **Conector para plataforma XTREM**

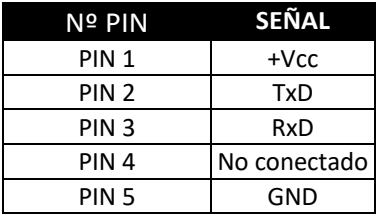

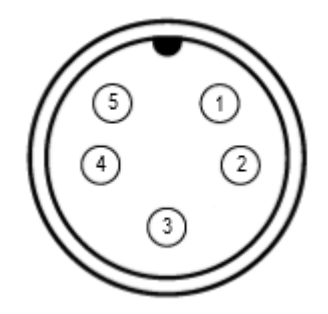

*6 MULTI-PIN MOBILE MALE (P700) 5 PINES*

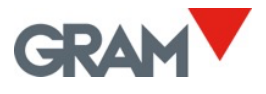

# 23. MENSAJES DE ERROR

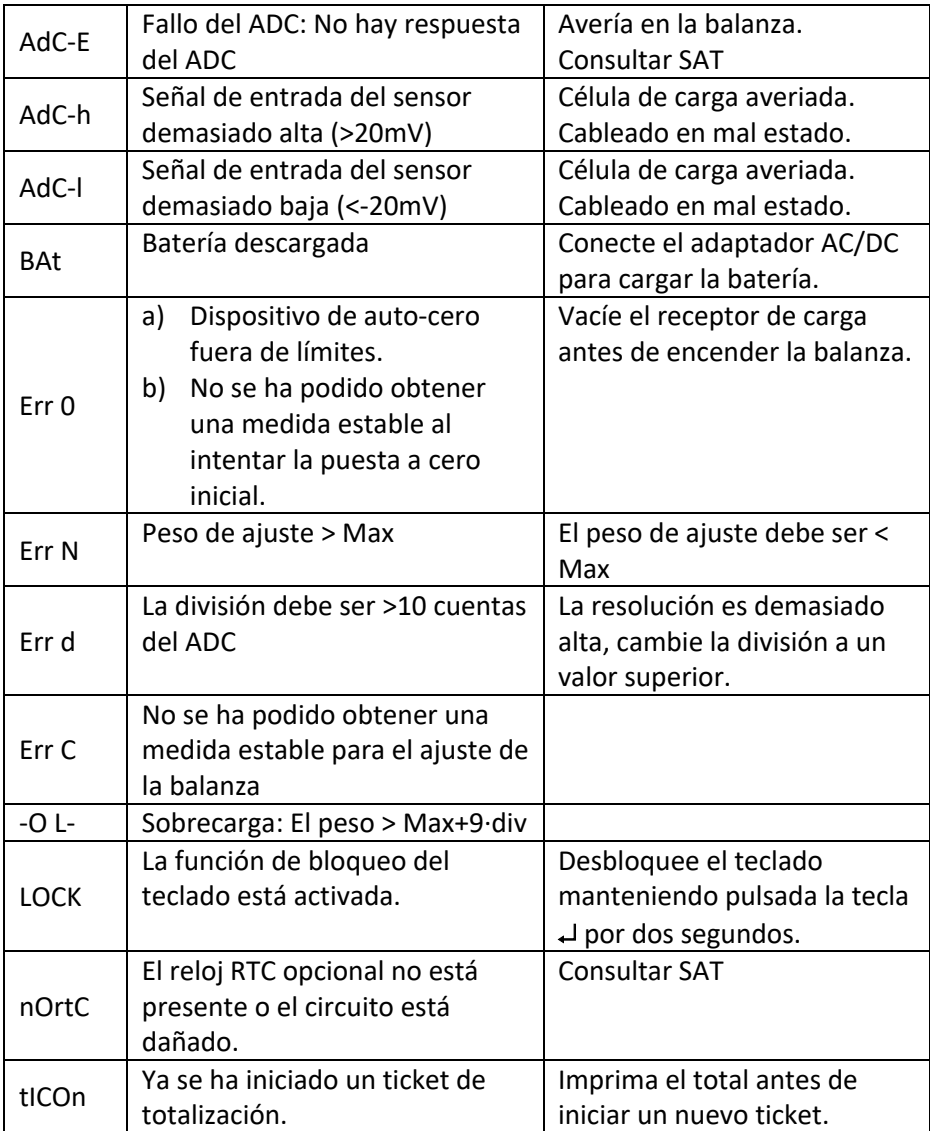

# 24. NOTAS

**005/04112020**

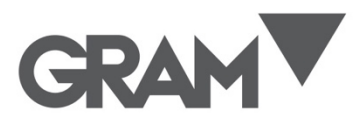

**Gram Precision S.L.** Travesía Industrial, 11 · 08907 Hospitalet de Llobregat · Barcelona (Spain) Tel. +34 902 208 000 · +34 93 300 33 32 Fax +34 93 300 66 98 comercial@gram.es www.gram-group.com